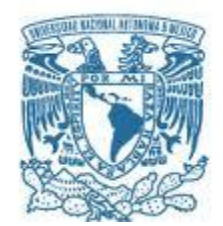

## **UNIVERSIDAD NACIONAL AUTÓNOMA DE MÉXICO**  PROGRAMA DE MAESTRÍA Y DOCTORADO EN INGENIERÍA INGENIERÍA CIVIL – HIDRÁULICA

# REGIONALIZACIÓN PARA GENERAR ESCURRIMIENTOS DE DISEÑO EN CUENCAS NO AFORADAS

**TESIS** QUE PARA OPTAR POR EL GRADO DE: MAESTRO EN INGENIERÍA

> PRESENTA: YOCELÍN VILCHIS BANDERAS

TUTOR PRINCIPAL DR. RAMÓN DOMÍNGUEZ MORA INSTITUTO DE INGENIERÍA UNAM

CIUDAD UNIVERSITARIA, CD.MX. JUNIO 2016

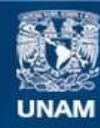

Universidad Nacional Autónoma de México

**UNAM – Dirección General de Bibliotecas Tesis Digitales Restricciones de uso**

## **DERECHOS RESERVADOS © PROHIBIDA SU REPRODUCCIÓN TOTAL O PARCIAL**

Todo el material contenido en esta tesis esta protegido por la Ley Federal del Derecho de Autor (LFDA) de los Estados Unidos Mexicanos (México).

**Biblioteca Central** 

Dirección General de Bibliotecas de la UNAM

El uso de imágenes, fragmentos de videos, y demás material que sea objeto de protección de los derechos de autor, será exclusivamente para fines educativos e informativos y deberá citar la fuente donde la obtuvo mencionando el autor o autores. Cualquier uso distinto como el lucro, reproducción, edición o modificación, será perseguido y sancionado por el respectivo titular de los Derechos de Autor.

# **JURADO ASIGNADO:**

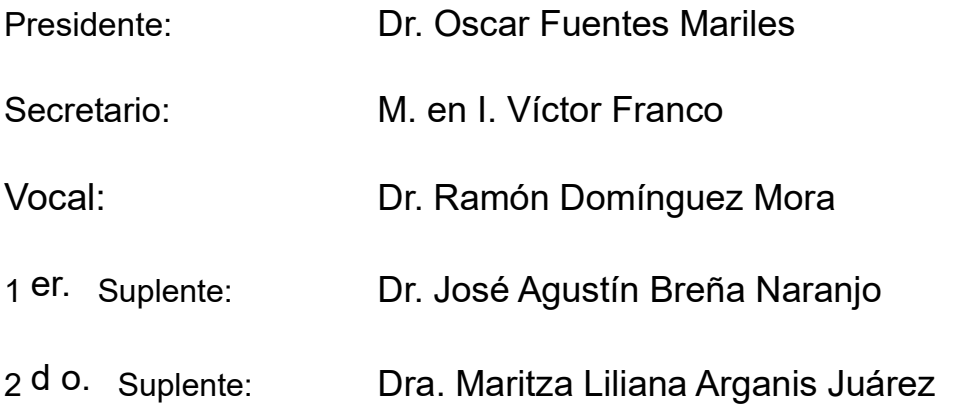

Lugar o lugares donde se realizó la tesis: Facultad de Ingeniería, UNAM, circuito escolar exterior, Cd universitaria, Coyoacán, Distrito Federal.

# **TUTOR DE TESIS:**

Dr. Ramón Domínguez Mora

--------------------------------------------------

**FIRMA**

## *Agradecimientos*

*Agradezco a mis padres y en especial a mi madre, por su apoyo incondicional y porque ha sabido formarme con valores, los cuales han sido parte elemental en mi formación profesional y personal. A mi novio por sus conocimientos, paciencia y apoyo ilimitado para que continué con mi carrera profesional. A mis hermanas por estar cuando las necesito.*

*También quiero hacer un agradecimiento especial por sus conocimientos, tiempo, paciencia y dedicación a mi tutor, el Dr. Ramón Domínguez Mora, así como también al CONACYT por el apoyo económico durante el tiempo de estudios de maestría.*

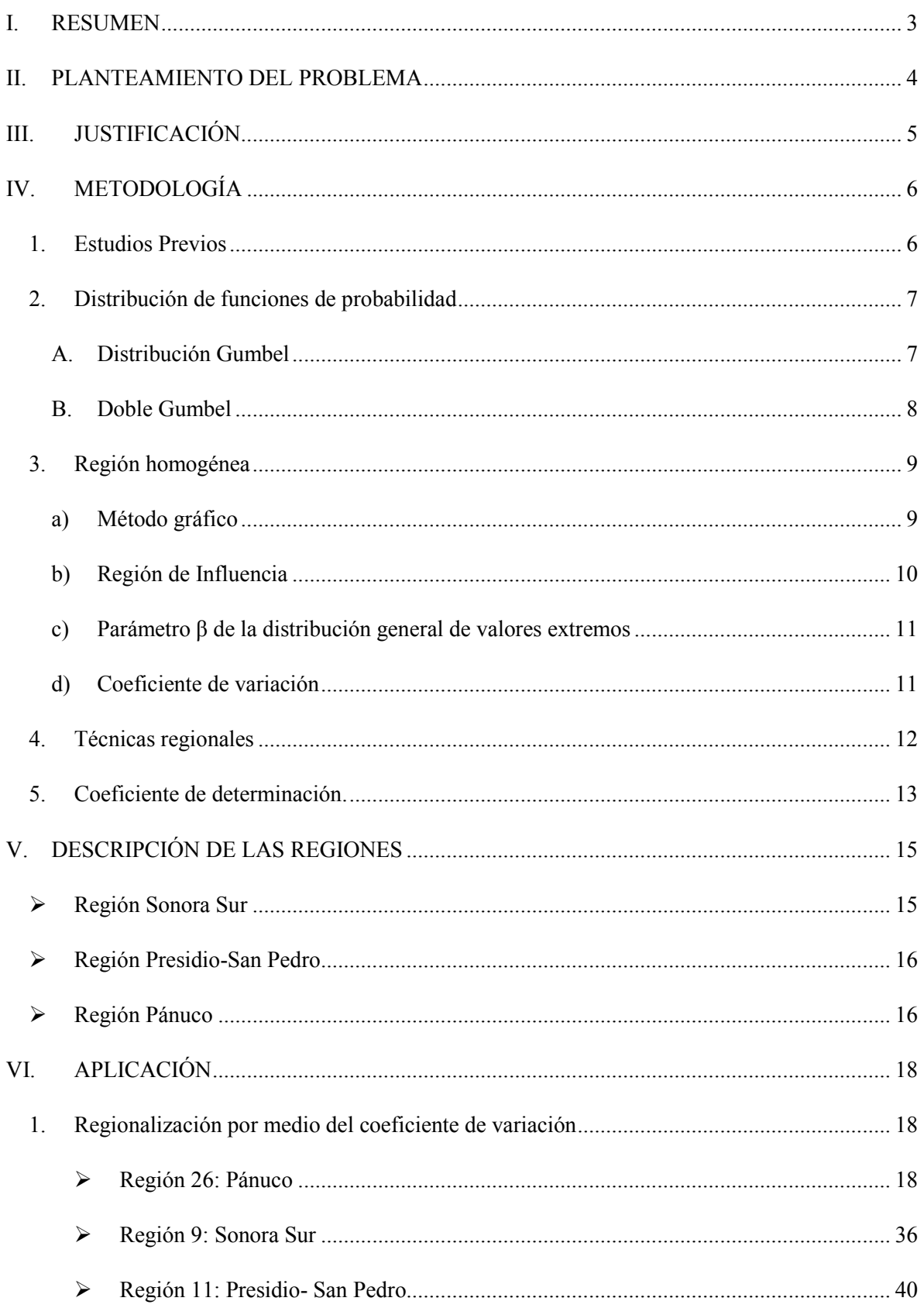

 $\begin{picture}(120,10) \put(0,0){\line(1,0){10}} \put(15,0){\line(1,0){10}} \put(15,0){\line(1,0){10}} \put(15,0){\line(1,0){10}} \put(15,0){\line(1,0){10}} \put(15,0){\line(1,0){10}} \put(15,0){\line(1,0){10}} \put(15,0){\line(1,0){10}} \put(15,0){\line(1,0){10}} \put(15,0){\line(1,0){10}} \put(15,0){\line(1,0){10}} \put(15,0){\line($ 

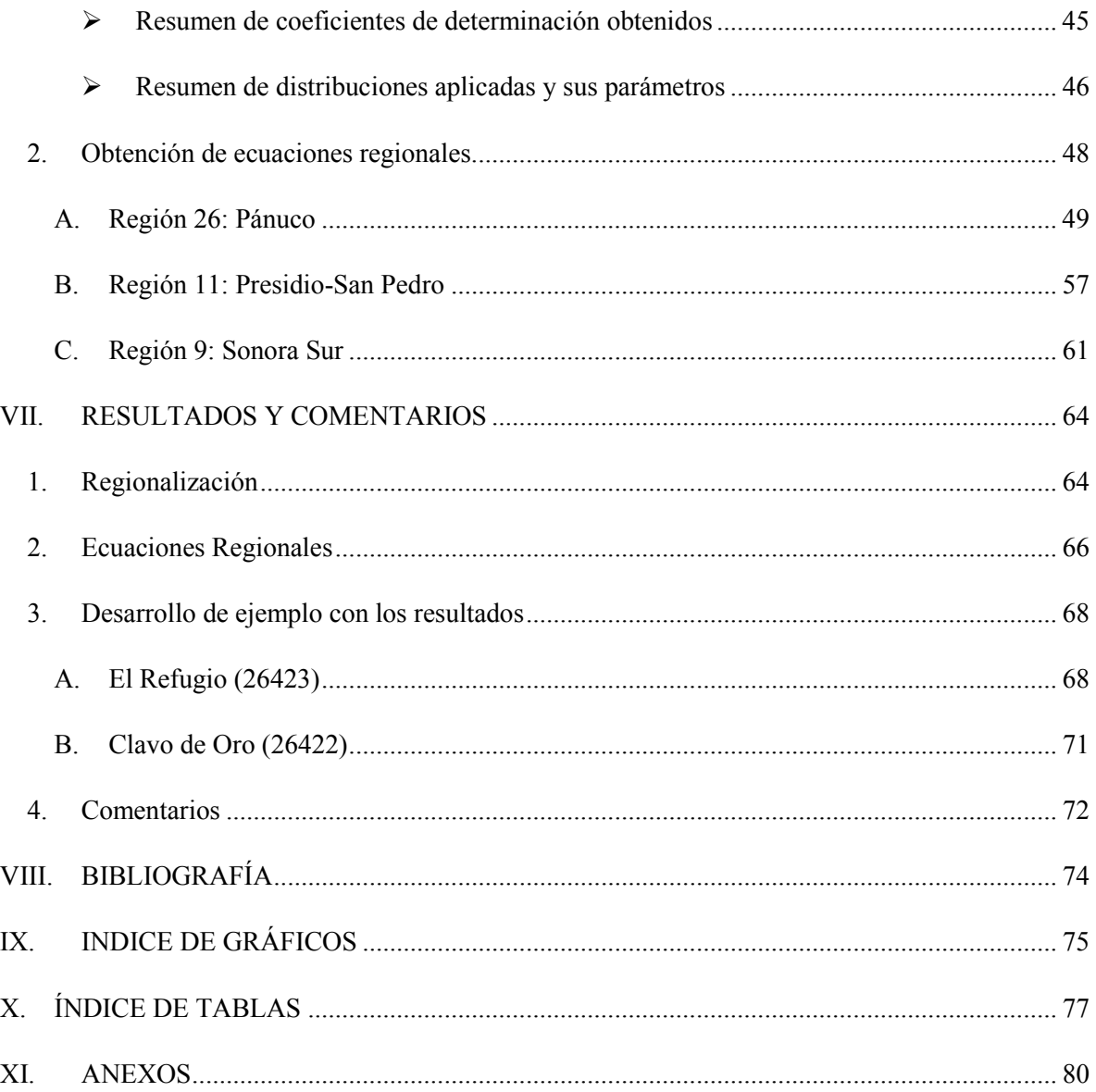

 $\begin{picture}(120,10) \put(15,10){\line(1,0){155}} \put(15,10){\line(1,0){155}} \put(15,10){\line(1,0){155}} \put(15,10){\line(1,0){155}} \put(15,10){\line(1,0){155}} \put(15,10){\line(1,0){155}} \put(15,10){\line(1,0){155}} \put(15,10){\line(1,0){155}} \put(15,10){\line(1,0){155}} \put(15,10){\line(1,0){155}} \put(15,10$ 

#### <span id="page-6-0"></span>**I. RESUMEN**

Un problema común en época de lluvias son las inundaciones, acontecimiento que se presenta cada año en lugares vulnerables y es notorio que las personas encargadas de mitigarlas o evitarlas no lo hacen definitivamente, si no, proponen medidas paliativas a corto plazo. Las causas de ello probablemente sean de tipo económico, situación en la que no siempre se puede opinar; pero si la solución depende de los datos de precipitaciones o escurrimientos que no se tienen ya sea porque no hay estaciones hidrométricas o climatológicas cercanas, la base de datos está incompleta, dañada o simplemente dejó de operar se puede contribuir a disminuirlas.

Si se cuentan con herramientas que permiten obtener las características principales de una cuenca (área, precipitación, tiempo de concentración, etc.) o simplemente esos datos si se encuentran en algún registro al que se tenga acceso se puede trabajar en relacionarlos y encontrar un gasto máximo instantáneo de diseño para proyectar alguna obra hidráulica que reduzca los daños del fenómeno ocasionado por exceso de lluvias, y no solamente aspectos de este tipo sino para saber con cuánta agua se cuenta en una determinada área o cuenca.

En esta investigación se presenta la búsqueda de una ecuación que genere valores cerca a lo esperado que relacione las características fisiográficas y datos de precipitación media en una cuenca no aforada o con escasa información, para encontrar gastos máximos instantáneos para el diseño para determinados periodos de retorno. Lo anterior es posible a través de herramientas computacionales como Excel con sus funciones regresión lineal o solver, Matlab con la herramienta cftool o el programa de algoritmos genéticos (Holland, 1975) (Rodríguez, Arganis, Cruickshank, & Domínguez, 2012) y de las combinaciones entre las variables.

Para realizar lo anterior se requiere delimitar zonas homogéneas y ello se hace por medio de una regionalización (utilizando el coeficiente de variación) dentro de cada región hidrológica elegida para desarrollar la metodología descrita, para encontrar algunos parámetros estimados para diferentes periodos de retorno, formando grupos o simplemente dejando que trabaje como unidad la región hidrológica a la hora de buscar la ecuación.

Los resultados se aplicaron a dos cuencas de la región hidrológica 26, una con muy pocos datos de registro en donde no son confiables y se toma como cuenca no afora y la segunda con datos menor a 20 años de registro que permiten obtener una media para poder comparar con el de la ecuación regional hallada.

3

## <span id="page-7-0"></span>**II. PLANTEAMIENTO DEL PROBLEMA**

Como objetivo principal se tiene el encontrar la forma de relacionar las características fisiográficas y la precipitación media de una cuenca hidrológica en forma de ecuación potencial, para encontrar el gasto máximo instantáneo promedio para diferentes periodos de retorno y así poder utilizarlos en sitios no aforados.

Las preguntas de investigación surgen conforme se avanza en la solución de la problemática, que ayudan al desarrollo de la investigación se tienen:

¿Cuántas características de las regiones contamos sería importante de tomar en cuenta?

¿Qué características fisiográficas de la cuenca se pueden relacionar?

¿Qué características se relacionan mejor?

¿Cuántas características usar para encontrar la ecuación que mejoren los resultados?

¿Qué variables se pueden combinar para usar menor número de ellas?

¿Con que programas de cómputo se podría realizar la búsqueda de la ecuación de tipo potencial?

¿Qué regiones hidrológicas utilizar como ejemplo en el proceso?

Y si se requiere de comparar los resultados con algún registro, ¿cuántos años son suficientes en el registro?

Además de la ecuación del tipo potencial, ¿se puede usar otra para calcular gastos de diseño?

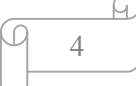

## <span id="page-8-0"></span>**III. JUSTIFICACIÓN**

Cada año hay fenómenos naturales que causan desastres naturales en temporada de lluvias, como por ejemplo las inundaciones que se presentan en el municipio Metztitlán que pertenece al estado de Hidalgo y a su vez a la Región Hidrológica No. 26, en donde muchos de los recursos que se utilizan son solo para remediar los daños a corto plazo y no una salida definitiva. Dichas soluciones a largo plazo requieren de conocimientos hidráulicos, los cuales se basan en series de datos de precipitaciones y escurrimientos, en donde estos últimos son de estaciones hidrométricas y que en algunas ocasiones los registros están incompletos o las mismas estaciones han dejado de funcionar o simplemente a la cuenca a la que pertenece el problema no está aforada, por lo tanto, no se cuenta con el gasto máximo instantáneo de diseño para trabajar.

De necesidades como la anterior nace la idea de buscar estrategias que "utilicen" el gasto máximo instantáneo de escurrimiento como dato principal o mejor dicho que ayuden a llegar a él, como lo es la búsqueda de una ecuación que relacione las características de una cuenca (no aforada o con registros incompletos) en las que si se tengan sus características fisiográficas principales o se puedan calcular, y en este trabajo esa es la meta principal, encontrar una ecuación del tipo potencial (elegida por que mejora los resultados esperados a comparación de otro tipo de ecuaciones) que relacione dichas características y nos lleve a un gasto de diseño para diferentes periodos de retorno y que el resultado sea seguro y confiable.

## <span id="page-9-0"></span>**IV. METODOLOGÍA**

## **1. Estudios Previos**

<span id="page-9-1"></span>Domínguez Mora R. , y otros, en 2014) propusieron modelos no lineales donde buscan ecuaciones potenciales para encontrar gastos máximos anuales; para ello se formaron 18 grupos algunos, de los cuales incluyen más de dos regiones hidrológicas en donde se considerando la ubicación de las mismas y a su vez, se forman subgrupos para emplear la metodología descrita ejemplificando con la región 18 que formaba a un solo grupo. Para agrupar las estaciones del grupo en subgrupos se graficaban los gastos medios con sus respectivas áreas de la cuencas, se graficaba la función que más se ajustara a los datos y por lo tanto, los puntos que quedaban arriba de la línea formaban un grupo, así como los que quedaban abajo o muy alejados de la función graficada formaban otros. Se normalizaban los datos (al dividirlos entre su respectiva media) y se les aplicaba una función de distribución para encontrar datos estimados normalizados para diferentes periodos de retorno, que al ser multiplicado por el gasto hallado con la ecuación de tipo potencial final se encontraría el gatos de diseño buscado. Para encontrar la ecuación de tipo potencial se usaron diferentes herramientas de cómputo y cálculo que buscaba la mejor manera de relacionar las variables propuestas, en este caso, las características fisiográficas de la cuenca.

Como se menciona en el mismo artículo de Domínguez Mora de 2014, en varias partes del mundo se han llevado a cabo estudios de regionalización que utilizan diversas técnicas para agrupar cuencas, tomando en cuenta datos conocidos (características fisiográficas) o fáciles de medir, datos de uso de suelo y datos climatológicos; entre ellos se encuentran los trabajos de Domínguez (1983), quien propuso modificaciones a las ecuaciones de estimación del gasto a partir de características fisiográficas del Flood Studies Report (1975), documento valorado también por Hosking et al. (1985); por otra parte Gottschalk (1985) y Nathan y McMahon (1990), realizaron una identificación de cuencas regionalmente homogéneas en Suecia y Australia, respectivamente a partir del análisis de los escurrimientos, usando análisis de componentes principales y regresiones no lineales múltiples.

En el año 2014 se realizó una tesis en la Facultad de Ingeniería de la Universidad Nacional Autónoma donde el título de la investigación es "nuevos modelos para el cálculo de los escurrimientos en la República Mexicana" en donde se plantean dos metodologías (algoritmos genéticos y regresión lineal usando los logaritmos naturales de los datos) para encontrar la manera de relacionar los variables conocidas de una cuenca, que servirán para hallar el gasto medio de diseño y esta manera de relacionarlos es a través de una ecuación del tipo ecuación potencial, y en esta investigación solamente usa tres variables diferentes (el volumen que es la multiplicación del área y la precipitación,

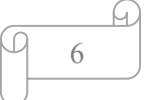

la infiltración y el tiempo de concentración) que combina de una sola forma. Utiliza 7 regiones hidrológicas, un grupo formado por Baja California Norte y Baja California Sur, otra unión de regiones son Costa Chica de Guerrero y Costa de Oaxaca, los 3 grupos restantes están formados por una sola región hidrológica y son: Sonora Sur, Sinaloa, Grijalva-Usumacinta.

Al igual que en todas las investigaciones antes mencionadas, se busca la manera de hallar ese dato necesario, el gasto de diseño, y en esta investigación la manera de hacerlo es a través de una ecuación de tipo potencial que relacione datos conocidos o fáciles de obtener (precipitación y características fisiográficas).

#### <span id="page-10-0"></span>**2. Distribución de funciones de probabilidad**

## **A. Distribución Gumbel**

<span id="page-10-1"></span>Esta función de distribución tiene la forma:

$$
F(x) = e^{-e^{-\left[\frac{x-v}{a}\right]}}\tag{1}
$$

$$
f(x) = \frac{1}{\alpha} e^{-\left(\frac{x-v}{\alpha}\right)} e^{-e^{-\left[\frac{x-v}{\alpha}\right]}}
$$
\n(2)

Donde:

Parámetro de ubicación

 $\alpha$  Parámetro de escala

$$
E(x) = \hat{v} + 0.5772\hat{\alpha} \tag{3}
$$

$$
\sigma^2 = \frac{\pi^2 \hat{\alpha}^2}{6} \tag{4}
$$

$$
\gamma = 1.1396\tag{5}
$$

$$
k = 5.4002\tag{6}
$$

La variable reducida Gumbel es

$$
y_i = \frac{x_i - v}{\alpha} \tag{7}
$$

Estimadores por momentos

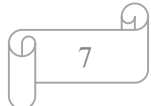

$$
\hat{v} = \bar{x} - 0.45S\tag{8}
$$

$$
\hat{\alpha} = \frac{\sqrt{6}}{\pi} S = 0.78S \tag{9}
$$

Estimadores por máxima verosimilitud

Considerando la variable reducida  $(\gamma)$  se tiene el siguiente proceso iterativo

$$
P = n - \sum_{i=1}^{n} e^{-y_i}
$$
 (10)

$$
R = n - \sum_{i=1}^{n} y_i + \sum_{i=1}^{n} y_i e^{-y_i}
$$
 (11)

El criterio de convergencia es

$$
\frac{P}{\hat{\alpha}} \approx 0 \quad y \quad \frac{-R}{\hat{\alpha}} \approx 0 \tag{12}
$$

Incrementos

$$
\delta_{vj} = \left(1.11P_j - 0.26R_j\right)\frac{\alpha_i}{n} \tag{13}
$$

$$
\delta_{\alpha j} = \left(0.26P_j - 0.61R_j\right)\frac{\alpha_i}{n} \tag{14}
$$

Nuevos valores

$$
\hat{\nu}_{j+1} = \hat{\nu}_j + \delta_{\nu j} \tag{15}
$$

$$
\hat{\alpha}_{j+1} = \hat{\alpha}_j + \delta_{\alpha j} \tag{16}
$$

## **B. Doble Gumbel**

<span id="page-11-0"></span>También conocida como Gumbel Mixta o Bi Gumbel.

$$
F(x) = p\left[e^{-e^{-\alpha_1(x-\beta_1)}}\right] + \left[(1-p)e^{-e^{-\alpha_2(x-\beta_2)}}\right]
$$
 (17)

Donde:

- $\alpha_1$  Parámetro de forma de la 1ª población
- $\beta_1$  Parámetro de escala de la 1ª población
- $\alpha_2$  Parámetro de forma de la  $2^{\rm a}$ población

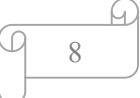

 $\beta_2$  Parámetro de escala de la 2ª población

Parámetro de asociación (probabilidad de tener eventos no ciclónicos)

$$
p = \frac{n \text{úmero de gastos no ciclónicos}}{n \text{úmero total de datos}} = \frac{N n}{N t}
$$
 (18)

Parámetros de la función α y β

Para muestras muy grandes mayor a 100 se tiene:

$$
\alpha = \frac{1.2825}{S} \tag{19}
$$

$$
\beta = \bar{x} - 0.45S\tag{21}
$$

Para muestras pequeñas menor o igual a 100 se tiene:

$$
\alpha = \frac{\sigma_y}{s} \tag{22}
$$

$$
\beta = \bar{x} - \frac{\mu_2}{\alpha} \tag{23}
$$

#### **3. Región homogénea**

<span id="page-12-0"></span>Cuando se requiere de aplicar métodos, funciones, distribuciones de probabilidad, entre otros, conviene agrupar los elementos que cuenten con características similares (físicas, climatológicas, etc.), y obtener mejores opciones al interpretar resultados. Los métodos son variados, entre los que destacan se encuentran los que se describen a continuación

#### **a) Método gráfico**

<span id="page-12-1"></span>Esta técnica se basa en suponer que una región es homogénea. Dada la proximidad de sus cuencas, donde la delimitación se puede realizar trazando un radio de 80 km a partir del centro de gravedad del sitio del proyecto y tomando toda la información proveniente de los sitios que quedan dentro de este radio (Escalante Sandoval & Reyes Chávez, 2008).

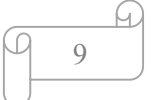

#### **b) Región de Influencia**

<span id="page-13-0"></span>La identificación de una región de influencia se apoya en la medición de la distancia Euclidiana en un espacio de atributos multidimensionales. El conjunto de atributos se relaciona a las características de los eventos extremos. También se define una función de peso que refleja la importancia relativa de cada sitio dentro de la región.

La distancia Euclidiana  $D_{jb}$  entre una estación cualquiera j y la estación b, para la cual se genera la región de influencia, se expresa como:

$$
D_{jb} = \left[\sum_{P=1}^{P} \left(C_j^i - C_b^i\right)^2\right]^{1/2}
$$
 (24)

$$
C_j^i = \frac{x_j^i}{s(x^j)}\tag{25}
$$

$$
C_b^i = \frac{x_b^i}{s(x^i)}\tag{26}
$$

Donde:

Djb: Distancia Euclidiana entre una estación "i" y la base "b"

- P: Número de atributos considerados
- $C_j^i$ ,  $C_b^i$  Valores estandarizados de los atributos
- $x_j^i$ Valor del atributo i del sitio j
- $x_b^i$ Valor del atributo i de la estación base
- $S(x^{j})$  Desviación estándar de atributos

El proceso de estandarización elimina las unidades de cada atributo y reduce cualquier diferencia de escala dentro del rango de valores. El grupo de atributos seleccionados son función de la información disponible en la red de estaciones. La elección de los atributos requiere cierto juicio ingenieril, sin embargo puede obtenerse como en la técnica de delimitación multidimensional al examinar la correlación entre las características estadísticas de los eventos extremos y las características fisiográficas y o climatológicas.

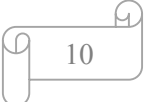

El próximo paso dentro del proceso de identificación de la región de influencia implica proponer un valor de tolerancia que acote la medida de la distancia. Así, pudieran excluir todas aquellas estaciones que tengan una distancia más grande que el valor promedio  $\overline{D}_{ih}$  desde el sitio (Escalante Sandoval & Reyes Chávez, 2008).

#### <span id="page-14-0"></span>**c) Parámetro β de la distribución general de valores extremos**

$$
\hat{\beta} = 7.859 + 2.9554E^2 \tag{27}
$$

$$
E = \left\{ \frac{2\hat{\beta}_1 - \hat{\beta}_0}{3\hat{\beta}_2 - \hat{\beta}_0} \right\} - \left[ \frac{\ln(2)}{\ln(3)} \right] \tag{28}
$$

$$
\hat{\beta}_2 = \frac{1}{n(n-1)(n-2)} \sum_{i=1}^{n-2} x_i(n-i) (n-i-1)
$$
\n(29)

Para obtener β se usan los momentos L

$$
\hat{\beta} > 0
$$
\n
$$
\hat{\beta} = 0
$$
\n
$$
\hat{\beta} < 0
$$
\n  
\n*Para formar grupos*

#### **d) Coeficiente de variación**

<span id="page-14-1"></span>Se obtienen el coeficiente de variación (desviación estándar población entre la media aritmética de la misma) para cada estación de cada región, para posteriormente ordenarlos de mayor a menor y poder agruparlos, esto de acuerdo a la cercanía de los valores obtenidos para que al usar la fórmula siguiente, los resultados de aplicarla no excedan el límite que establece la distribución de Fisher para un límite de confianza del 95 o el 99%%. No se requiere formar una cantidad en específico de grupos, solo que los cocientes no sean mayores a 2, (considerando solamente de valores mayores). Como se expresa a continuación, la fórmula a aplicar es:

Factor grupo homogéneo = 
$$
\left(\frac{cv_i}{cv_f}\right)^2
$$
 (30)

Donde:

 $CV_i$ : es el coeficiente de variación que ocupa el primer lugar en la lista.

 $CV_f$ : es el coeficiente de variación que ocupa el último lugar en la lista.

$$
\begin{array}{c}\n\boxed{4} \\
\boxed{11}\n\end{array}
$$

Se ha elegido éste último método para desarrollar la regionalización ya que las otras técnicas mencionadas en la descripción consideran al el coeficiente de variación, y aunque directamente no es el elemento principal, éste determina la forma de agrupar al estar involucrado en el procedimiento de cálculo. Para hacer más simple el agrupar las estaciones de cada región se hace por medio del coeficiente de variación y se usa en cada región elegida para la aplicación de toda la metodología.

#### **4. Técnicas regionales**

<span id="page-15-0"></span>El análisis regional hidrológico suministra la forma de inferir eventos para ciertos periodos de retorno en sitios con escasa o nula información, a través del empleo de las características fisiográficas y climatológicas de la cuenca en el sitio de estudio y o de sus cuencas vecinas (Escalante Sandoval & Reyes Chávez, 2008).

#### **Técnica de las estaciones-año**

Este método considera el tratamiento de una sola muestra de datos conformada por un registro estandarizado de eventos, el cual una vez que se construye se ajusta a un conjunto de distribuciones de probabilidad. Esta técnica a diferencia de otras no requiere que las muestras tengan una longitud de registro en común. Con referencia al tamaño de muestra aceptable en cada muestra participante en el análisis, se recomienda que al menos sea de 20 años. Esta recomendación no es del todo estricta, ya que si se tiene un sitio con, por ejemplo, 9 años, pero dentro de este están eventos extremos que pueden afectar el comportamiento del fenómeno en la región, entonces se deberán incluir en el estudio (Escalante Sandoval & Reyes Chávez, 2008).

Existe otra recomendación (Escalante Sandoval & Reyes Chávez, 2008)en cuanto al número de estaciones-año que se requieren para una correcta estimación del evento  $\hat{Q}_T$ , y es que  $L \geq 5T$  donde T es el periodo de retorno requerido en años.

La secuencia puede resumirse como:

1) Probar dentro de la región analizada la homogeneidad de la serie de datos.

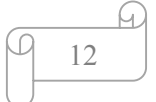

- 2) Con las expresiones 2.1 a 2.9 -técnicas de estimación de parámetros de (Escalante Sandoval & Reyes Chávez, 2008)- se obtienen los estadísticos muestrales de las series que son  $Q_i^j$ ;  $\bar{x}_j$ ;  $S_j^2$ ;  $S_j$ ;  $g_j$ ;  $k_j$ ;  $CV_j$  para i=1,...n años y j=1,...ms sitios.
- 3) Para cada serie j se verifica mediante la prueba de Anderson la independencia de eventos.
- 4) Para cada serie j se genera una muestra modulada de la forma:

$$
q_i^j = \frac{q_i^j}{\bar{q}^j} \tag{31}
$$

- 5) Se forma el registro estaciones-año, de tamaño  $n_T = \sum_{j=1}^{ms} n_j$  con todos los eventos modulados  $q_i^j$ .
- 6) El registro se ordena de mayor a menor y se le asigna un periodo de retorno y una probabilidad de no excedencia.

$$
T = \frac{n_T + 1}{m} \tag{32}
$$

$$
P(X \le x) = P = 1 - \frac{1}{T}
$$
\n(33)

7) Al registro formado en el paso 5 se le ajustan diferentes distribuciones de probabilidad para el análisis de máximos, y se selecciona aquel que proporcione el mínimo error estándar de ajuste.

## **5. Coeficiente de determinación.**

<span id="page-16-0"></span>El graficar y comparar (por medio de  $R^2$ ) los valores con los que se cuenta y los obtenidos de aplicar una determinada función, esta arroja un valor aproximado de la correlación que existe entre ambas series, sin embargo el aplicar la fórmula 34 y obtener el coeficiente de determinación en éstas se mide con mayor precisión la semejanza entre los Q/Qmed.

$$
R^2 = \frac{Var_R - Var\,\varepsilon_1}{Var_R} \tag{34}
$$

Donde:

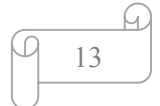

 $R<sup>2</sup>$ : Es el coeficiente de determinación.

 $Var_R$ : Es la varianza de la serie de datos reales.

 $Var_{\varepsilon}$ : Es la varianza de la serie ε.

$$
\varepsilon_i = \nu_{Ri} - \nu_{Ei} \tag{35}
$$

 $\varepsilon$ : Es la diferencia entre el dato real y el estimado para  $i = 1, 2, 3, \dots n$  datos.

 $v_{Ri}$ : Es el dato real para la posición dentro la serie de datos real.

 $v_{Ei}$ : Es el dato estimado para la posición dentro la serie de datos estimada.

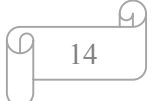

## <span id="page-18-0"></span>**V. DESCRIPCIÓN DE LAS REGIONES**

Para la descripción de las regiones se tomó información de los boletines hidrológicos emitido por Irrigación y control de Ríos que pertenece a la entonces Secretaría de Recursos Hidráulicos (SRH) ahora entonces la Comisión Nacional del Agua; también la base de datos de escurrimientos y las características fisiográficas de las diferentes regiones con las que trabaja el Instituto de Ingeniería de la Universidad Nacional Autónoma de México en sus diferentes investigaciones (tomadas de bases de datos como BANDAS y corroboradas por algún programa de cómputo u otra base de datos), valores que serán resumidos en forma de tablas o mapas según sea el caso.

Las características fisiográficas de las diferentes regiones utilizadas se muestran por región, en total son tres con las que se desarrolló la investigación. La región hidrológica llamada Sonora Sur, la número 11 es Presidio-San Pedro y por último la región 26, Pánuco; las dos primeras elegidas al azar y la tercera es de interés porque ahí se presentan problemas de inundación cada año mencionado anteriormente.

Se resumen en tres tablas las características más importantes y en los mapas la clasificación de grupos por regiones se presenta diferentes colores para diferenciarlos en las posteriores aplicaciones (posteriormente se requiere de utilizar la ecuación con mejor resultado para una cuenca "no aforada" y dependiendo al grupo que pertenezca se toman los datos para un periodo de retorno para hallar el gasto máximos instantáneos promedio, siendo así la forma de comprobar la metodología desarrollada en esta investigación). En los mapas se puede apreciar que para cada región se presentan las estaciones encerradas por un círculo en diferentes colores, que indica que pertenecen a uno de los grupos formados por medio del coeficiente de variación para identificar regiones homogéneas que se describe en la metodología del apartado IV.3 y a partir de ella se realiza la regionalización.

<span id="page-18-1"></span>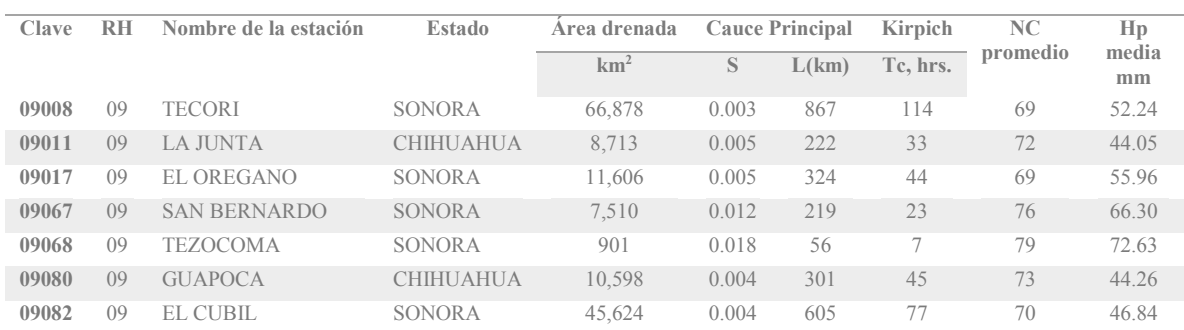

#### **Región Sonora Sur**

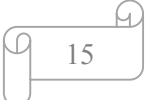

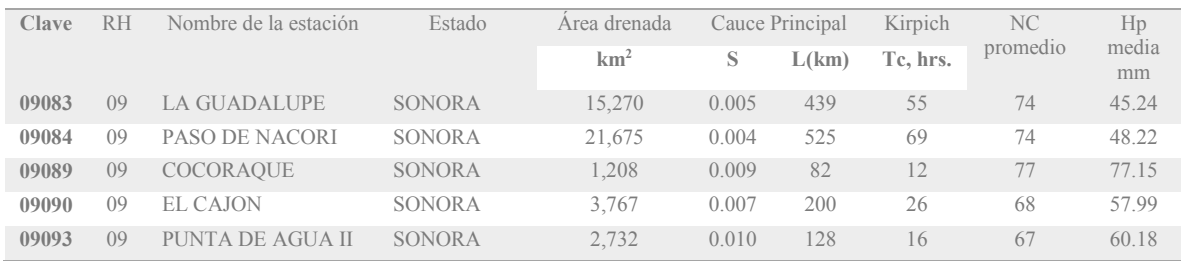

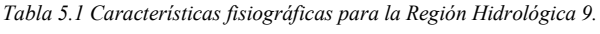

## **Región Presidio-San Pedro**

<span id="page-19-0"></span>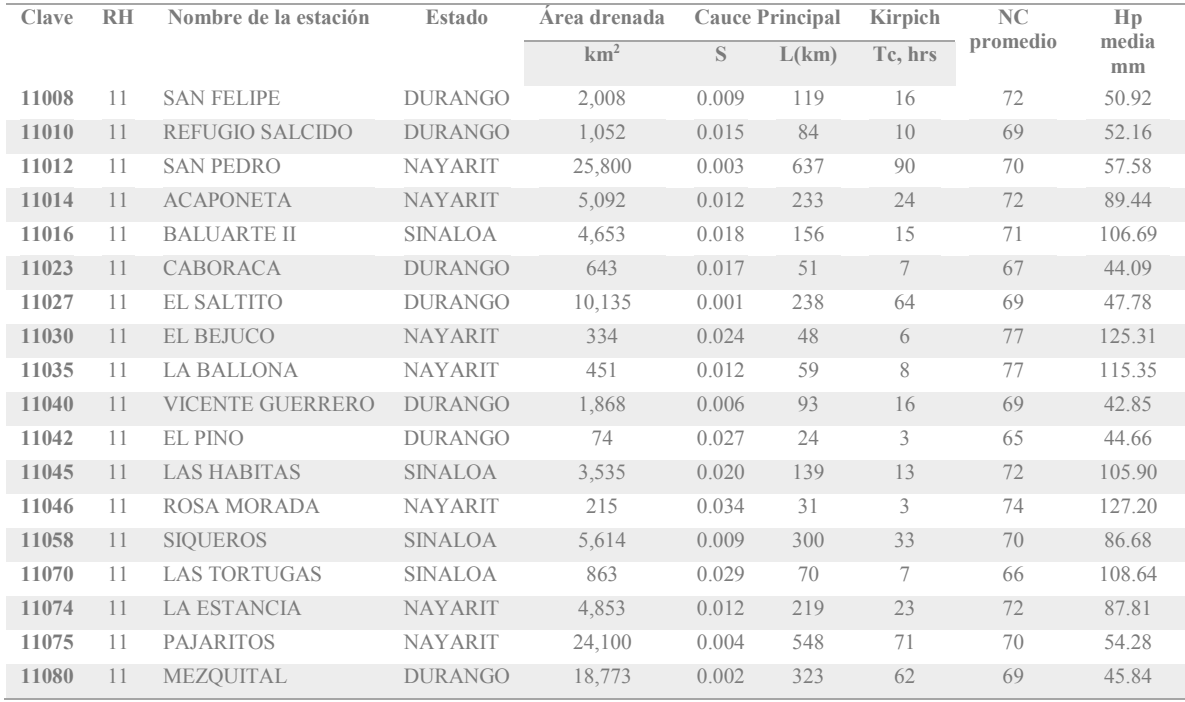

*Tabla 5.2 Características fisiográficas para la Región Hidrológica 11.* 

# **Región Pánuco**

<span id="page-19-1"></span>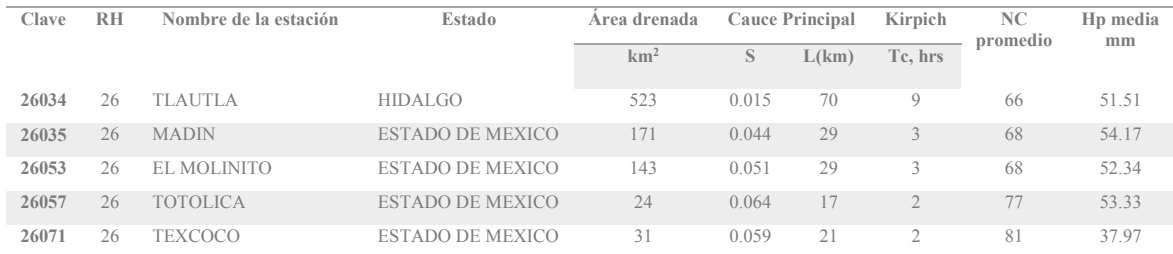

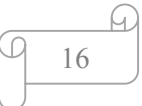

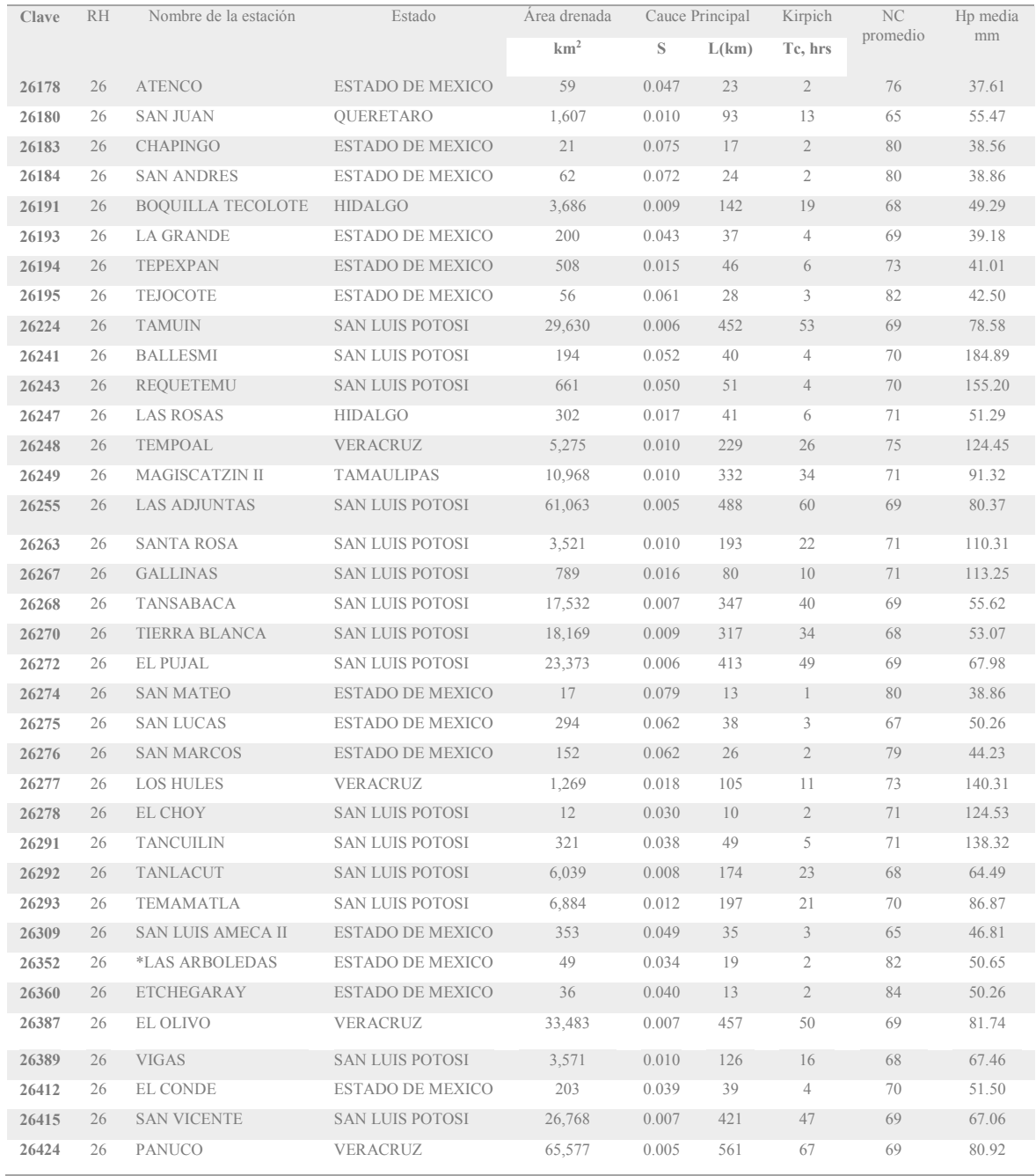

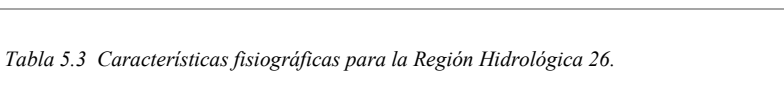

## <span id="page-21-0"></span>**VI. APLICACIÓN**

## **1. Regionalización por medio del coeficiente de variación**

<span id="page-21-1"></span>Relacionar a la precipitación con las características fisiográficas de la cuenca (con problemática de años de registro nulo o escaso en escurrimientos) es una forma propuesta de encontrar el dato desconocido, gasto máximo instantáneo promedio, ya que son datos a los que se pueden acceder más fácilmente ya que tiene una serie de registros más amplio en el caso de la precipitación, y las características fisiográficas se pueden obtener por medio de programas de cómputo. La forma de relacionarlos es a través de una ecuación de forma potencial, que se elige por tener mayor exactitud que otro tipo de ecuaciones que se aplican en la experimentación.

Utilizamos el grupo No.1 de la región 26 para ejemplificar la metodología. Posteriormente anexamos los grupos restantes de la región 26, más los resultados por región en tablas resumen para hacer comparativas.

## *Región 26: Pánuco*

<span id="page-21-2"></span>En esta región tenemos un total de 41 estaciones hidrométricas; como los valores del coeficiente de variación (CV) entre ellas es muy disperso se establecieron 5 grupos, que se determinaron con la fórmula 30 de apartado IV.1 en el inciso d, buscando que los resultados entre los grupos no fueran tan dispersos. Ordenando los valores del coeficiente de variación queda lo siguiente:

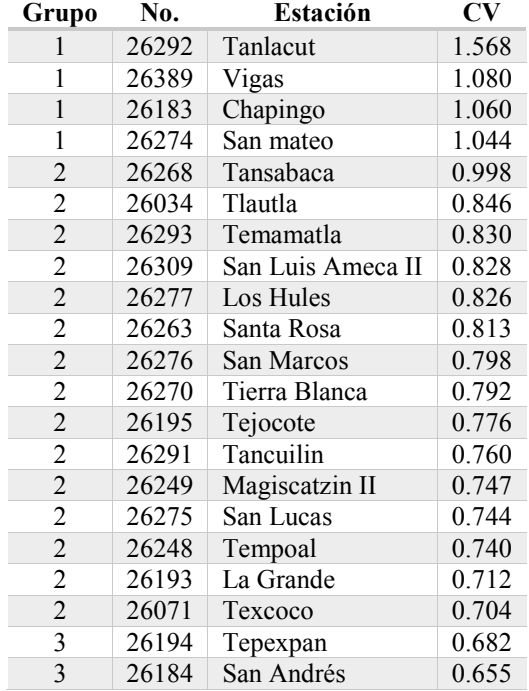

18

| Grupo          | No.   | Estación          | <b>CV</b> |
|----------------|-------|-------------------|-----------|
| 3              | 26178 | Atenco            | 0.654     |
| 3              | 26191 | Boquilla Tecolote | 0.643     |
| 3              | 26247 | Las Rosas         | 0.633     |
| 3              | 26272 | El Pujal          | 0.630     |
| $\overline{3}$ | 26241 | Ballesmi          | 0.629     |
| 3              | 26180 | San Juan          | 0.600     |
| 3              | 26053 | El Molinito       | 0.599     |
| 3              | 26035 | Madin             | 0.590     |
| 3              | 26057 | Totolica          | 0.570     |
| 3              | 26243 | Requetemu         | 0.542     |
| $\overline{3}$ | 26415 | San Vicente       | 0.533     |
| 3              | 26224 | Tamuin            | 0.532     |
| $\overline{4}$ | 26387 | El olivo          | 0.485     |
| 4              | 26267 | Gallinas          | 0.483     |
| $\overline{4}$ | 26352 | Las Arboledas     | 0.460     |
| 4              | 26278 | El Choy           | 0.443     |
| $\overline{4}$ | 26360 | Etchegaray        | 0.427     |
| 4              | 26255 | Las Adjuntas      | 0.414     |
| 4              | 26424 | Pánuco            | 0.400     |
| 4              | 26412 | El Conde          | 0.374     |

*Tabla 6.1 Coeficiente de variación por estación, región 26.* 

Los cocientes obtenidos aplicando la fórmula 30 por grupo son:

- Grupo 1:  $(1.568/1.044)^2 = 2.255$
- Grupo 2:  $(0.998/0.704)^2$  = 2.008
- Grupo 3:  $(0.682/0.532)^2 = 1.640$
- Grupo 4:  $(0.485/0.374)^2 = 1.679$

Para saber si el resultado obtenido de dividir la región en cierto número de grupos, comparamos a cada resultado obtenido de la fórmula 30 con la tabla de Fisher, en donde se usa el número de registros de la primera y la última estación menos 1 grado de libertad para buscar el valor en la tabla 6.2. Si el coeficiente encontrado en la tabla es mayor que el de aplicar la fórmula, se considera correcto el resultado. Se hace interpolación para el caso en el que los el número de datos menos 1 no se encuentre exacto en la fila o columna donde se encuentra  $v$  (años de registro de la estación menos 1 grado de libertad).

|                | $\mathbf{L}$ . 2000 ut not not ut numerator |        |        |        |        |              |        |        |        |        |        |        |        |
|----------------|---------------------------------------------|--------|--------|--------|--------|--------------|--------|--------|--------|--------|--------|--------|--------|
| $\mathcal V$   |                                             |        |        |        |        | <sub>(</sub> |        |        |        | 10     | 20     | 60     | 100    |
|                | 161.45                                      | 199.50 | 215.71 | 224.58 | 230.16 | 233.99       | 236.77 | 238.88 | 240.54 | 241.88 | 248.02 | 252.20 | 253.04 |
|                | 18.51                                       | 19.00  | 19.16  | 19.25  | 19.30  | 19.33        | 19.35  | 19.37  | 19.39  | 19.40  | 19.45  | 19.48  | 19.49  |
| 3              | 10.13                                       | 9.55   | 9.28   | 9.12   | 9.01   | 8.94         | 8.89   | 8.85   | 8.81   | 8.79   | 8.66   | 8.57   | 8.55   |
| $\overline{4}$ | 7.71                                        | 6.94   | 6.59   | 6.39   | 6.26   | 6.16         | 6.09   | 6.04   | 6.00   | 5.96   | 5.80   | 5.69   | 5.66   |
| 5              | 6.61                                        | 5.79   | 5.41   | 5.19   | 5.05   | 4.95         | 4.88   | 4.82   | 4.77   | 4.74   | 4.56   | 4.43   | 4.41   |
| 6              | 5.99                                        | 5.14   | 4.76   | 4.53   | 4.39   | 4.28         | 4.21   | 4.15   | 4.10   | 4.06   | 3.87   | 3.74   | 3.71   |

**grados de libertad del numerador**

|                | grados de libertad del numerador |                |      |                |                |      |                |         |                |      |      |      |      |
|----------------|----------------------------------|----------------|------|----------------|----------------|------|----------------|---------|----------------|------|------|------|------|
| $\mathcal{V}$  | $\mathbf{1}$                     | $\overline{2}$ | 3    | $\overline{4}$ | $\overline{5}$ | 6    | $\overline{7}$ | $\,8\,$ | $\overline{9}$ | 10   | 20   | 60   | 100  |
| $\overline{7}$ | 5.59                             | 4.74           | 4.35 | 4.12           | 3.97           | 3.87 | 3.79           | 3.73    | 3.68           | 3.64 | 3.44 | 3.30 | 3.27 |
| 8              | 5.32                             | 4.46           | 4.07 | 3.84           | 3.69           | 3.58 | 3.50           | 3.44    | 3.39           | 3.35 | 3.15 | 3.01 | 2.97 |
| 9              | 5.12                             | 4.26           | 3.86 | 3.63           | 3.48           | 3.37 | 3.29           | 3.23    | 3.18           | 3.14 | 2.94 | 2.79 | 2.76 |
| 10             | 4.96                             | 4.10           | 3.71 | 3.48           | 3.33           | 3.22 | 3.14           | 3.07    | 3.02           | 2.98 | 2.77 | 2.62 | 2.59 |
| II             | 4.84                             | 3.98           | 3.59 | 3.36           | 3.20           | 3.09 | 3.01           | 2.95    | 2.90           | 2.85 | 2.65 | 2.49 | 2.46 |
| 12             | 4.75                             | 3.89           | 3.49 | 3.26           | 3.11           | 3.00 | 2.91           | 2.85    | 2.80           | 2.75 | 2.54 | 2.38 | 2.35 |
| 13             | 4.67                             | 3.81           | 3.41 | 3.18           | 3.03           | 2.92 | 2.83           | 2.77    | 2.71           | 2.67 | 2.46 | 2.30 | 2.26 |
| 14             | 4.60                             | 3.74           | 3.34 | 3.11           | 2.96           | 2.85 | 2.76           | 2.70    | 2.65           | 2.60 | 2.39 | 2.22 | 2.19 |
| 15             | 4.54                             | 3.68           | 3.29 | 3.06           | 2.90           | 2.79 | 2.71           | 2.64    | 2.59           | 2.54 | 2.33 | 2.16 | 2.12 |
| 16             | 4.49                             | 3.63           | 3.24 | 3.01           | 2.85           | 2.74 | 2.66           | 2.59    | 2.54           | 2.49 | 2.28 | 2.11 | 2.07 |
| 17             | 4.45                             | 3.59           | 3.20 | 2.96           | 2.81           | 2.70 | 2.61           | 2.55    | 2.49           | 2.45 | 2.23 | 2.06 | 2.02 |
| 18             | 4.41                             | 3.55           | 3.16 | 2.93           | 2.77           | 2.66 | 2.58           | 2.51    | 2.46           | 2.41 | 2.19 | 2.02 | 1.98 |
| 19             | 4.38                             | 3.52           | 3.13 | 2.90           | 2.74           | 2.63 | 2.54           | 2.48    | 2.42           | 2.38 | 2.16 | 1.98 | 1.94 |
| 20             | 4.35                             | 3.49           | 3.10 | 2.87           | 2.71           | 2.60 | 2.51           | 2.45    | 2.39           | 2.35 | 2.12 | 1.95 | 1.91 |
| 21             | 4.32                             | 3.47           | 3.07 | 2.84           | 2.68           | 2.57 | 2.49           | 2.42    | 2.37           | 2.32 | 2.10 | 1.92 | 1.88 |
| 22             | 4.30                             | 3.44           | 3.05 | 2.82           | 2.66           | 2.55 | 2.46           | 2.40    | 2.34           | 2.30 | 2.07 | 1.89 | 1.85 |
| 23             | 4.28                             | 3.42           | 3.03 | 2.80           | 2.64           | 2.53 | 2.44           | 2.37    | 2.32           | 2.27 | 2.05 | 1.86 | 1.82 |
| 24             | 4.26                             | 3.40           | 3.01 | 2.78           | 2.62           | 2.51 | 2.42           | 2.36    | 2.30           | 2.25 | 2.03 | 1.84 | 1.80 |
| 25             | 4.24                             | 3.39           | 2.99 | 2.76           | 2.60           | 2.49 | 2.40           | 2.34    | 2.28           | 2.24 | 2.01 | 1.82 | 1.78 |
| 26             | 4.23                             | 3.37           | 2.98 | 2.74           | 2.59           | 2.47 | 2.39           | 2.32    | 2.27           | 2.22 | 1.99 | 1.80 | 1.76 |
| 27             | 4.21                             | 3.35           | 2.96 | 2.73           | 2.57           | 2.46 | 2.37           | 2.31    | 2.25           | 2.20 | 1.97 | 1.79 | 1.74 |
| 28             | 4.20                             | 3.34           | 2.95 | 2.71           | 2.56           | 2.45 | 2.36           | 2.29    | 2.24           | 2.19 | 1.96 | 1.77 | 1.73 |
| 29             | 4.18                             | 3.33           | 2.93 | 2.70           | 2.55           | 2.43 | 2.35           | 2.28    | 2.22           | 2.18 | 1.94 | 1.75 | 1.71 |
| 30             | 4.17                             | 3.32           | 2.92 | 2.69           | 2.53           | 2.42 | 2.33           | 2.27    | 2.21           | 2.16 | 1.93 | 1.74 | 1.70 |
| 40             | 4.08                             | 3.23           | 2.84 | 2.61           | 2.45           | 2.34 | 2.25           | 2.18    | 2.12           | 2.08 | 1.84 | 1.64 | 1.59 |
| 50             | 4.03                             | 3.18           | 2.79 | 2.56           | 2.40           | 2.29 | 2.20           | 2.13    | 2.07           | 2.03 | 1.78 | 1.58 | 1.52 |
| 60             | 4.00                             | 3.15           | 2.76 | 2.53           | 2.37           | 2.25 | 2.17           | 2.10    | 2.04           | 1.99 | 1.75 | 1.53 | 1.48 |
| 70             | 3.98                             | 3.13           | 2.74 | 2.50           | 2.35           | 2.23 | 2.14           | 2.07    | 2.02           | 1.97 | 1.72 | 1.50 | 1.45 |
| 80             | 3.96                             | 3.11           | 2.72 | 2.49           | 2.33           | 2.21 | 2.13           | 2.06    | 2.00           | 1.95 | 1.70 | 1.48 | 1.43 |
| 90             | 3.95                             | 3.10           | 2.71 | 2.47           | 2.32           | 2.20 | 2.11           | 2.04    | 1.99           | 1.94 | 1.69 | 1.46 | 1.41 |
| 100            | 3.94                             | 3.09           | 2.70 | 2.46           | 2.31           | 2.19 | 2.10           | 2.03    | 1.97           | 1.93 | 1.68 | 1.45 | 1.39 |

*Tabla 6.2 Tabla de Fisher para Valores para 100 grados con un alfa de 0.05.* 

Tomando aún la región 26 como ejemplo para la demostración de la aplicación de la metodología y al comparar los cocientes de la fórmula 30 con la tabla de Fisher anterior se obtienen resultados resumidos en la tabla 6.3.

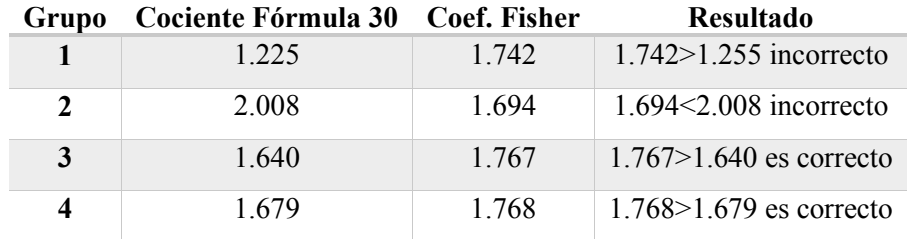

*Tabla 6.3 Cocientes y coeficientes de Fisher para un alfa de 0.05.* 

60)

Se observaron dos resultados desfavorables al comparar con el coeficiente de Fisher, se decide dejar así los grupos ya que si se colocaba una estación más en el grupo 1 y por lo tanto una menos en el grupo 2, para el primer grupo el cociente se alejaba del aún más del valor 2 (2.468) y por tanto el coeficiente de Fisher era más pequeño ya que la estación Tlautla, que pasaría a ser la estación inicial del grupo 2 tiene más datos (72) y por tanto genera que el coeficiente sea 1.599 que nos hace una diferencia mayor a la que se tiene ahora con los resultados resumidos en la tabla; por lo tanto se procede a utilizar la tabla de Fisher para una probabilidad de excedencia del 0.01% y los resultados son favorables para el grupo 2 ya que el coeficiente es 2.116 que es mayor al cociente obtenido de la fórmula 30. Para el caso del grupo número uno, el coeficiente es de 2.201 que casi el mismo a 2.225 por tal manera se resume en que es un valor correcto porque es una mínima diferencia. En la mayoría de los casos se utilizan probabilidades de excedencia de 0.05 o 0.01% para comprobar las hipótesis. En resumen los resultados quedan de la siguiente manera:

| $\alpha$ | Grupo | Cociente Fórmula 30 Coef. Fisher |       | <b>Resultado</b>            |
|----------|-------|----------------------------------|-------|-----------------------------|
| 0.01     |       | 2.225                            | 2.201 | $2.201 = 2.255$ es correcto |
| 0.01     | 2     | 2.008                            | 2.116 | $2.116 > 2.008$ correcto    |
| 0.05     | 3     | 1.640                            | 1.767 | $1.767 > 1.640$ es correcto |
| 0.05     | 4     | 1 679                            | 1.768 | $1.768 > 1.679$ es correcto |

*Tabla 6.4 Resultados de comparar los coeficientes de Fisher (α de 0.05º0.01) con los cocientes de cada grupo.* 

Como parte de los resultados se anexa el mapa de la región 26 con las estaciones encerradas en círculos de diferentes colores para representar a cada grupo como se indica en la siguiente tabla.

| Color    | Grupo          |
|----------|----------------|
| Amarillo | ı              |
| Verde    | $\mathfrak{D}$ |
| Azul     | 3              |
| Naranja  | 4              |

*Tabla 6.5 Clasificación de grupo por colores.* 

21

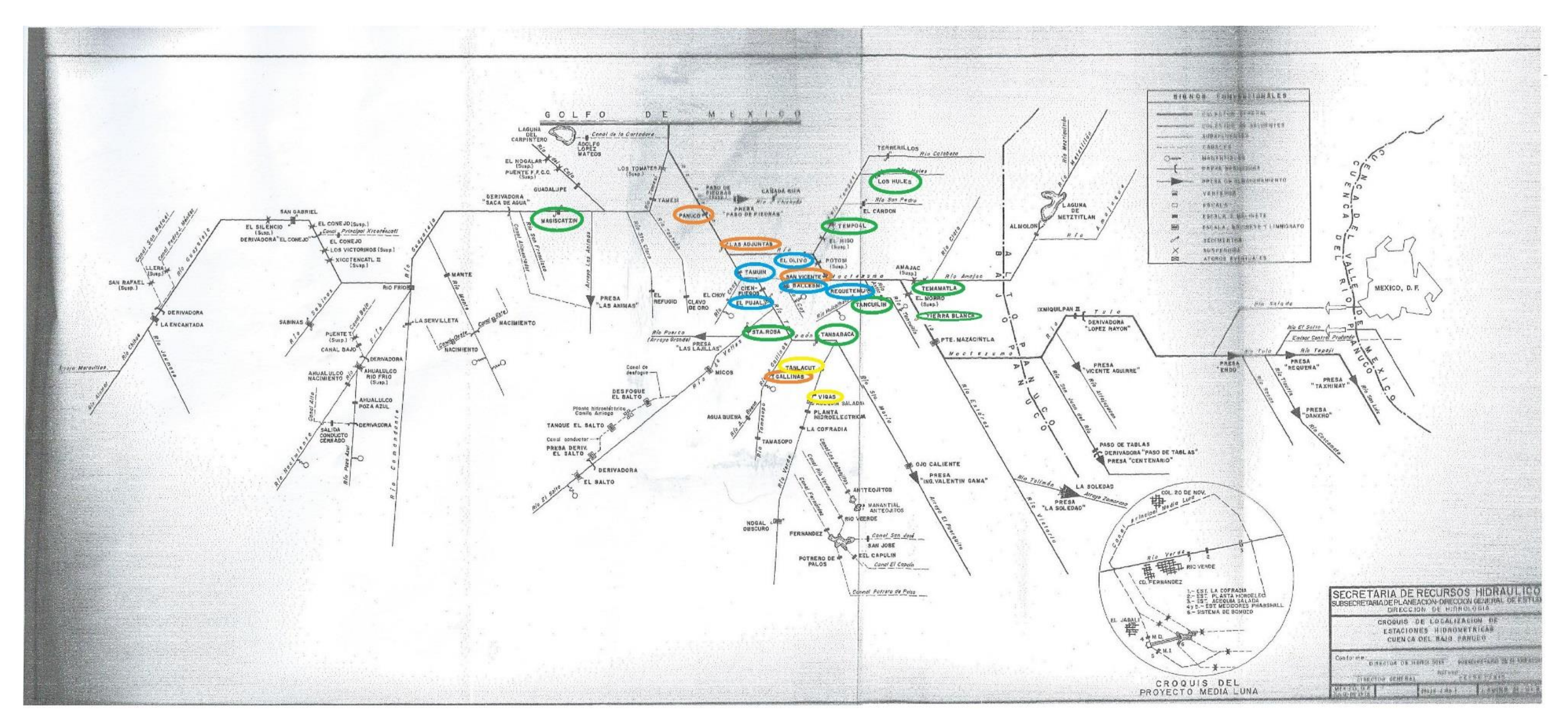

*Figura 6.1 Mapa de la región 26, tomada de los boletines de la SRH.* 

Se observa que las marcadas con amarillo o color de verde están situadas cerca del inicio de los ríos; en particular, Vigas y Tanlacut que están en el río Verde en el que se presentó una creciente excepcional en 1976, las de las confluencias y las de color rosa en el río principal; las excepciones son: gallinas en donde hay una gran influencia de manantiales y su gasto base es una proporción grande del gasto máximo. Tamuin está en el cauce coeficiente de variación es el menor de los del grupo 3.

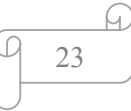

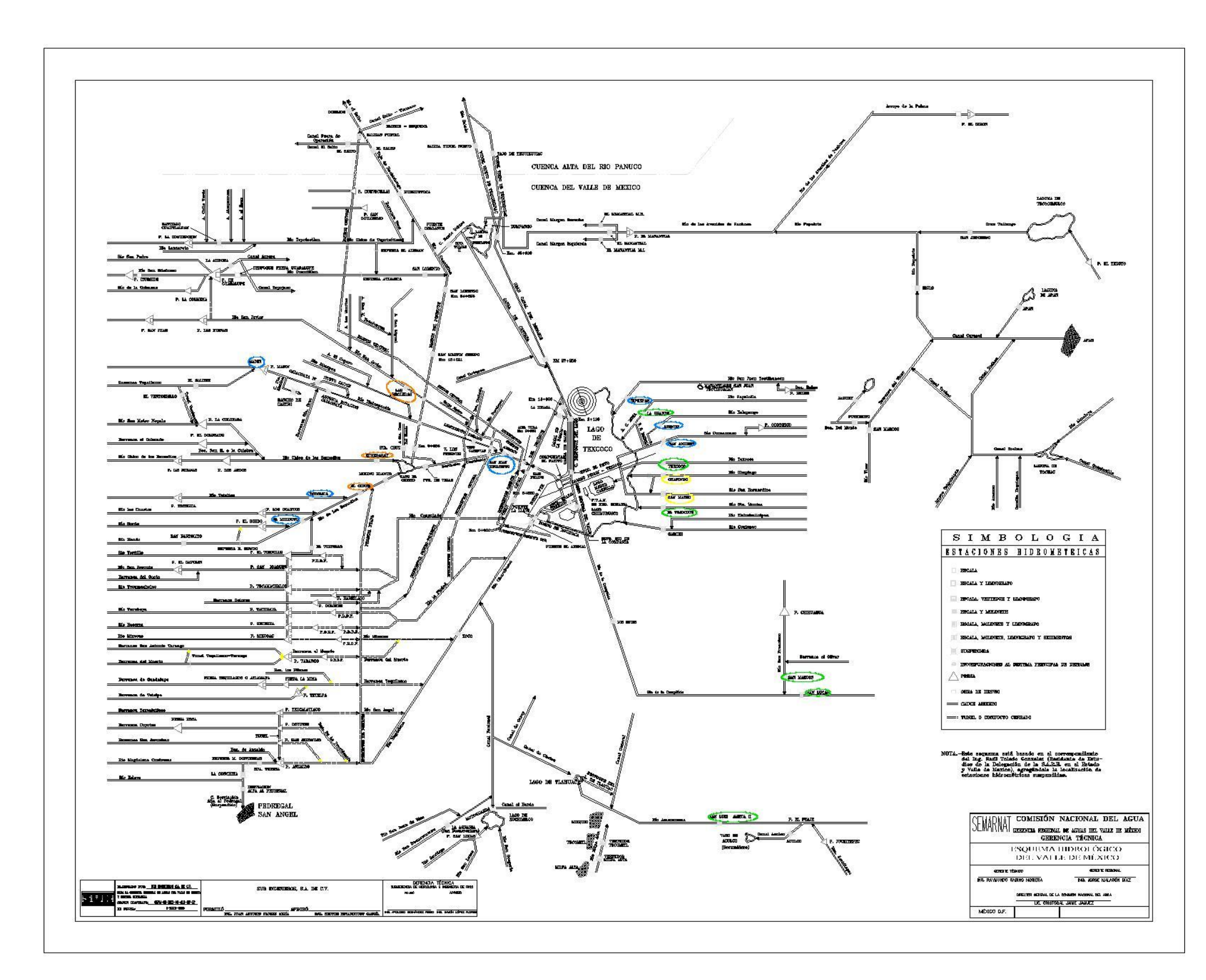

*Figura 6.2 Esquema hidrológico del Valle de México, pertenece a la región 26.*

La mayoría de las estaciones encerradas en color amarillo y las de color verde están en los ríos del oriente del lago de Texcoco, en donde se ha hecho algún tipo de manejo de cuenca como reforestación, construcción de presas de concreto y presas de gaviones, entre otros casos; las de color naranja están cerca de donde desembocan los ríos o se unen con algún otro, y esto se representa en los cálculos como los coeficientes de variación más pequeños. Las estaciones indicadas con color azul se encuentran en los ríos en donde se une más de uno y también tienen coeficientes de variación pequeños pero más grandes que los de color naranja.

Se procede con los siguientes puntos en la que seguimos trabajando con la región 26 para mostrar el proceso:

- a. Cada estación hidrométrica contiene un registro anual de escurrimientos máximos donde la cantidad de valores (años) no es el mismo para todas las estaciones, ya que algunas dejaron de funcionar o simplemente no contienen el registro completo para el año faltante y no se puede determinar el máximo. Con los datos recabados se procede a dividirlo entre la media de la estación a la que pertenece.
- b. Se hace una lista con los valores obtenidos de las estaciones por cada grupo asignado por coeficiente de variación.

Como ejemplo, en el **grupo 1** tenemos cuatro estaciones que lo conforman, la estación 26292 tiene 39 años de registro con una media igual a 234.30, la estación 26389 tiene 48 años y su media es de 188.42, para la estación 26183 tenemos 62 años y una media de 14.86, por último tenemos la estación 26274 con una media de 15.79 y 42 años de registro. En la tabla 6.6 siguiente se muestra los resultados de aplicar el paso que se describe

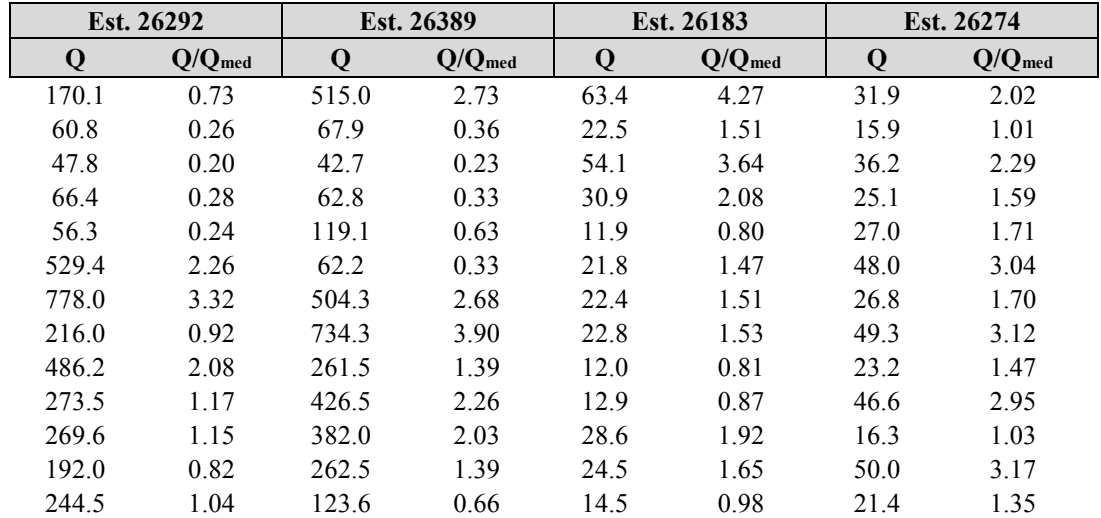

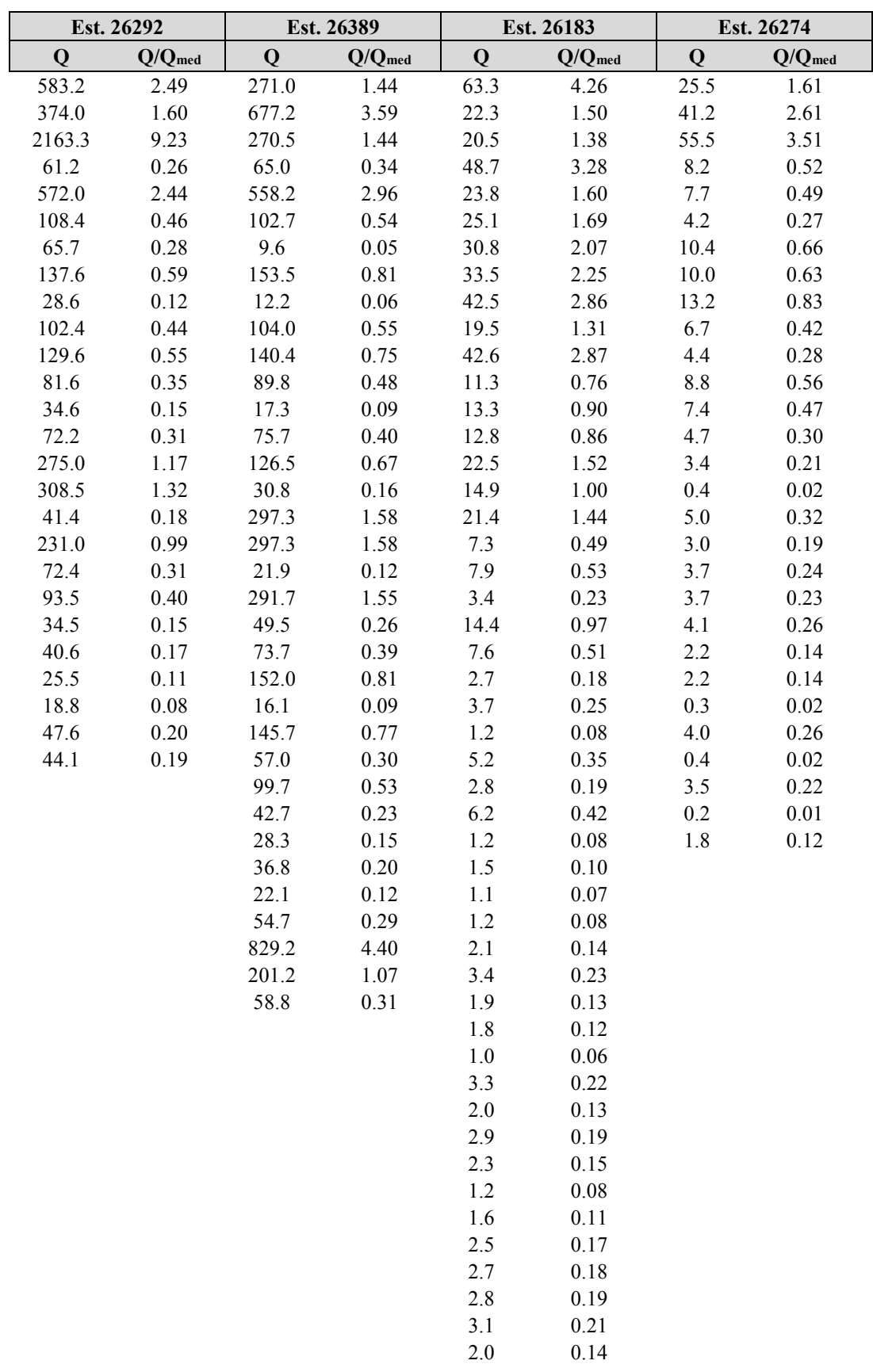

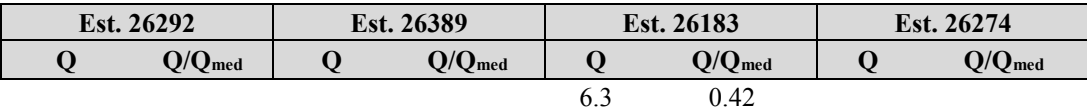

*Tabla 6.6 Series de datos entre la media, por estación. Grupo 1 región 26* 

c. A cada agrupación de valores se le aplican las distribuciones de probabilidad y se elige la que de mejores resultados para cada grupo.

Con los datos anteriores podemos dividir cada registro entre su respectiva media, la ordenamos de mayor a menor para asignarle un orden (m), procedemos a tabularlo con el periodo de retorno y zeta que se obtienen con las fórmulas siguientes y posteriormente graficamos.

$$
T = \frac{m+1}{m} \tag{36}
$$

$$
zeta = -\ln(\ln\left(\frac{T}{T-1}\right))\tag{37}
$$

Donde:

 $m$ : es el número de posición en la lista ordenada de mayor a menor ( $Q/Q_{\text{med}}$ ).

: Periodo de retorno.

: Variable reducida Gumbel (se aproxima a una recta al graficarla en papel o con una escala Gumbel)

Si tabulamos los datos estadísticos de la media de cada estación tenemos los siguientes:

| <i><b>Estación</b></i> | <b>Nombre</b> |        | Media Años de registro |
|------------------------|---------------|--------|------------------------|
| 26292                  | Tanlacut      | 234.30 | 39                     |
| 26389                  | Vigas         | 188.42 | 48                     |
| 26183                  | Chapingo      | 14.86  | 62                     |
| 26274                  | San Mateo     | 1579   | 42                     |

*Tabla 6.7 Datos de las estaciones que pertenecen al grupo 1 de la región 26.* 

Aplicando las fórmulas 36 a 37 y usando los datos de la tabla anterior obtenemos:

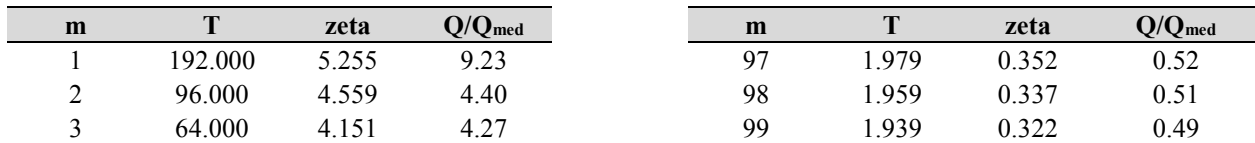

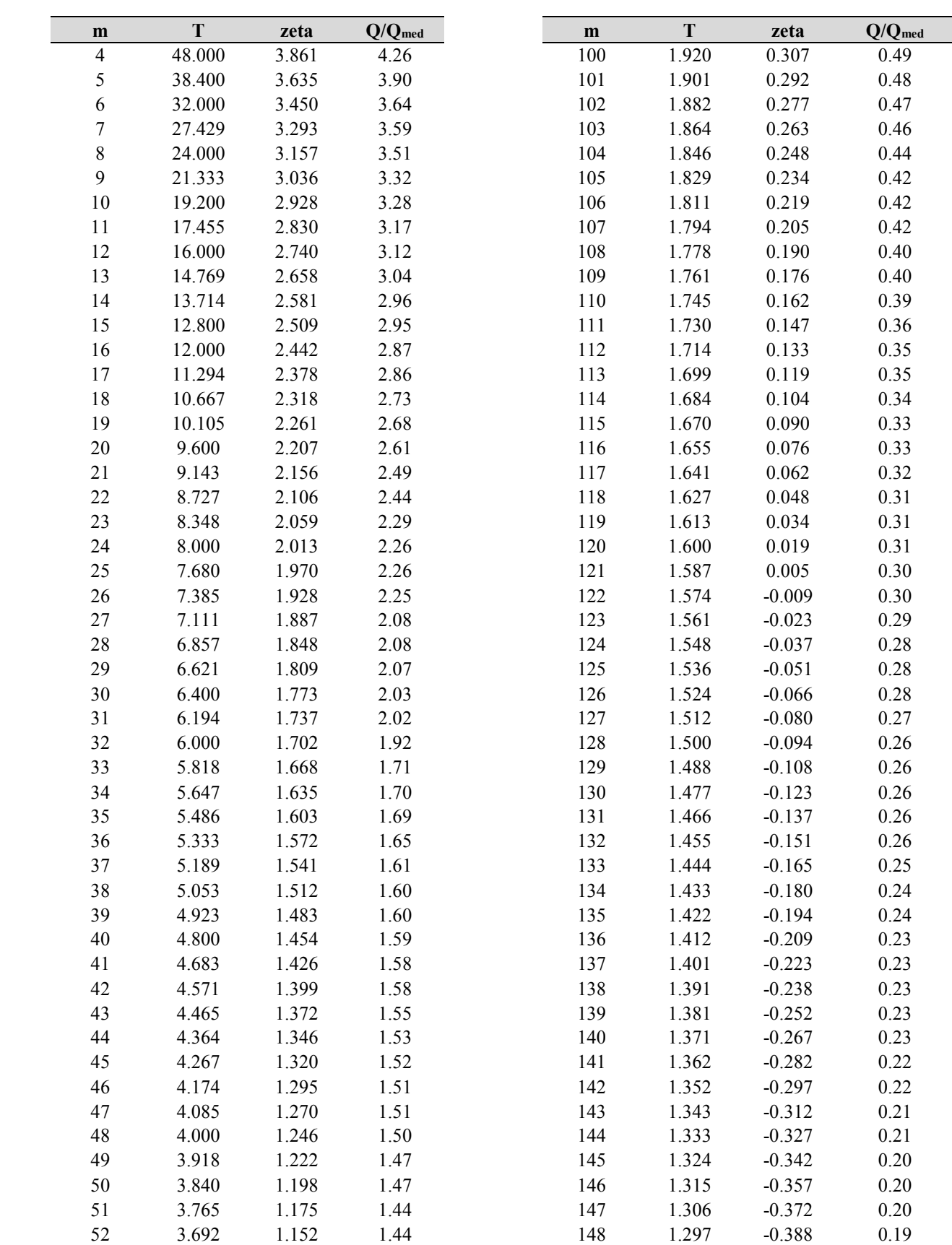

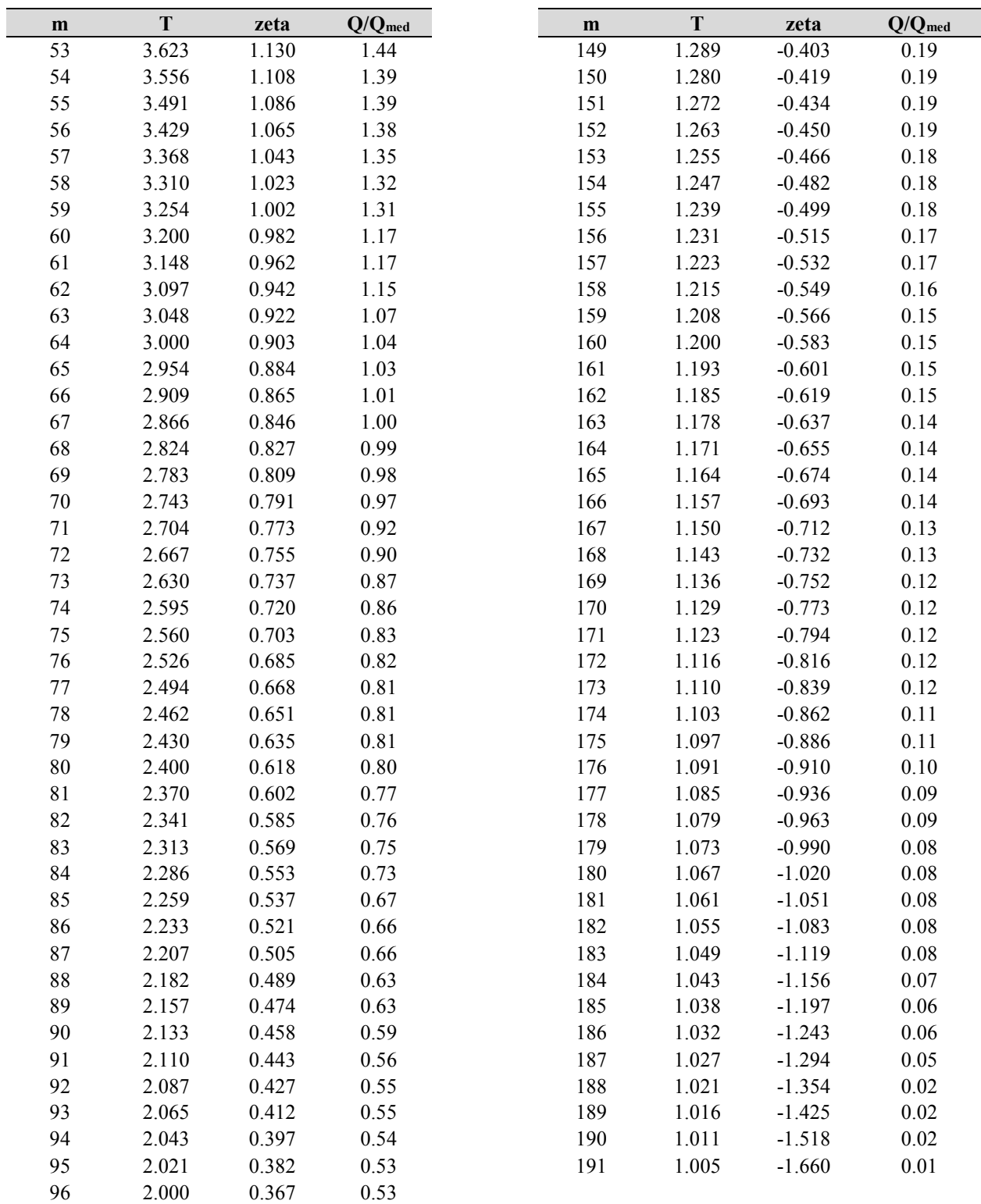

*Tabla 6.8 Valor de Q/Qmed con su respectivo valor de z y T para un orden m.* 

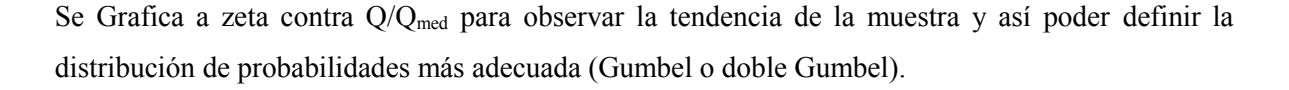

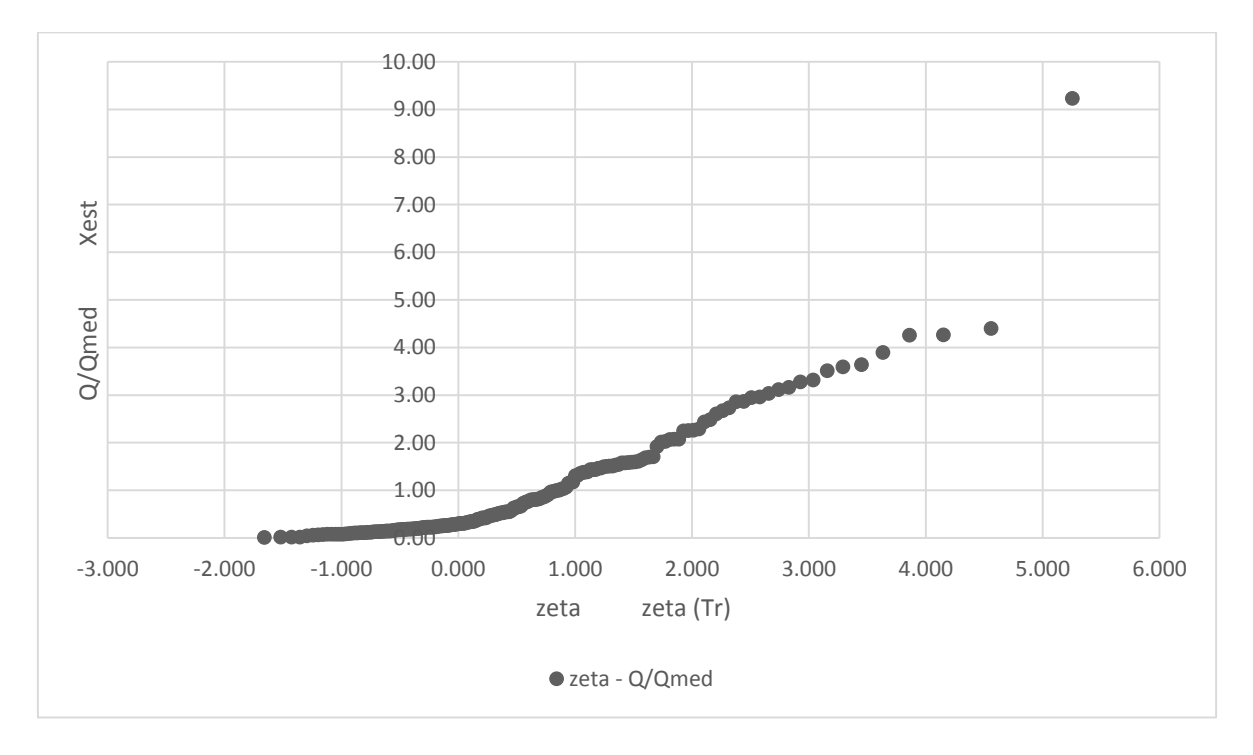

*Gráfico 6.3 Relación entre los Q/Qmed y zeta para el grupo 1 de la región 26.* 

Por la tendencia de la serie, alejada de la recta, se utilizó la distribución Doble Gumbel, obteniendo los siguientes datos estimados para periodos de retorno diferentes.

|                                                                  |  |  |  |  | $Tr$ 2 5 10 20 50 100 500 1000 5000 10000                            |
|------------------------------------------------------------------|--|--|--|--|----------------------------------------------------------------------|
| zeta 0.367 1.500 2.250 2.970 3.902 4.600 6.214 6.907 8.517 9.210 |  |  |  |  |                                                                      |
|                                                                  |  |  |  |  | X <sub>est</sub> 0.66 1.55 2.46 3.52 4.78 5.67 7.64 8.47 10.40 11.28 |

*Tabla 6.9 Valores estimados para diferentes periodos de retorno. Región 26 grupo 1* 

Para corroborar si es un buen método de distribución, graficamos los valores originales (Q/Q<sub>med</sub>) y con los valores estimados, así que obtenemos una correlación del 94.96%. Se le aplica una línea de tendencia, que resulta muy parecida a lineal y arroja el valor de correlación con su ecuación. Entre más cercano a 1 sea el valor de  $R^2$  mejor son los resultados.

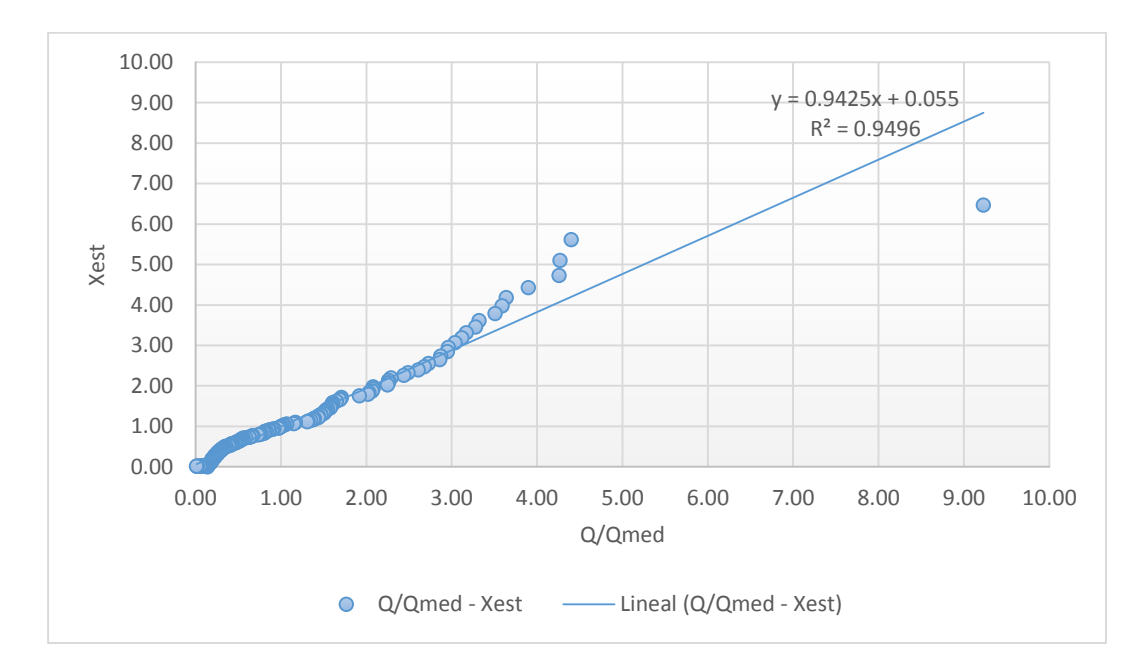

*Gráfico 6.4 Relación entre los Q/Qmed y Xest para el grupo 1 de la región 26.* 

Sobreponemos la gráfica de zeta con X estimados (añadiendo los resultados para los diferentes periodo de retorno) a la de zeta con Q/Qmed que son los valores reales, entonces la línea de tendencia es similar concluyendo que es una buena distribución de probabilidad para este grupo.

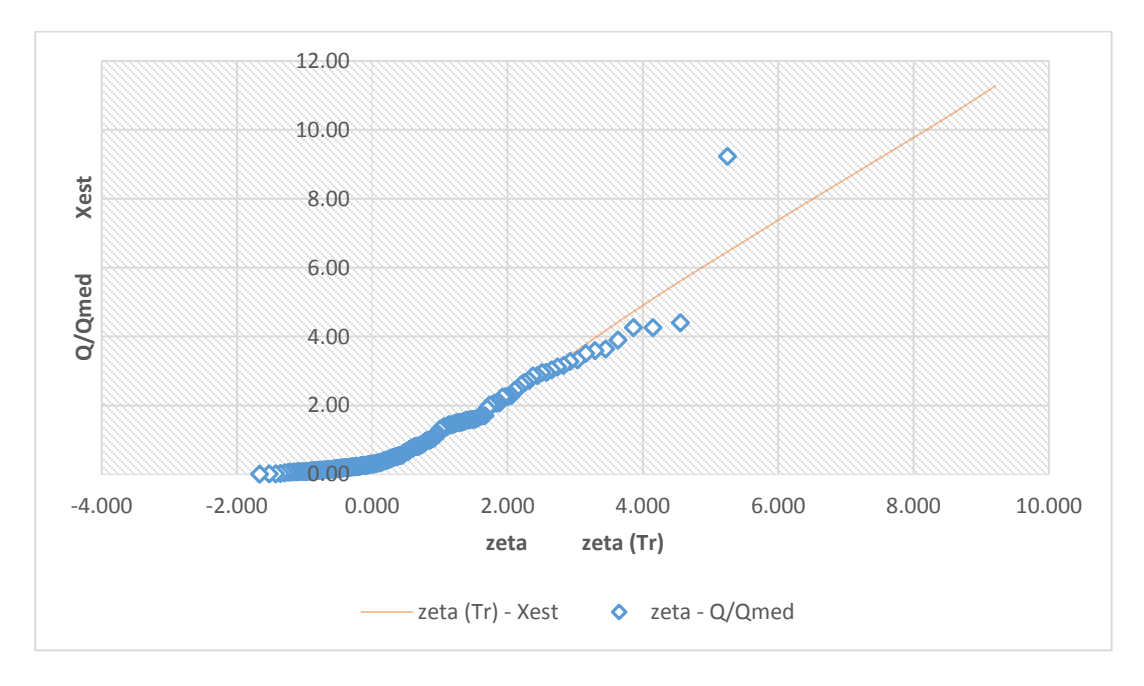

*Gráfico 6.5 Relación entre los Q/Qmed y zeta para el grupo 1 de la región 26.* 

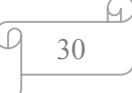

## **Grupo 2 Región 26**

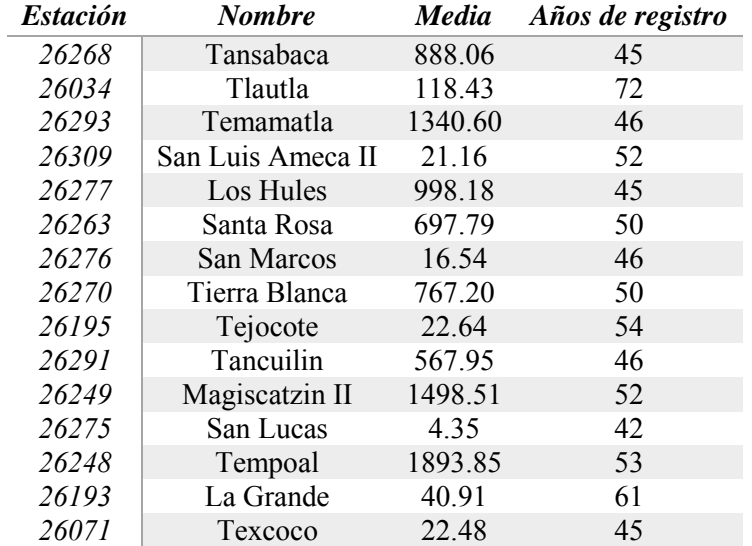

Se presenta a continuación el resumen de las estaciones y sus características que conforman al segundo grupo de la región 26.

*Tabla 6.10 Datos de las estaciones que pertenecen al grupo 1 de la región 26.* 

Con la distribución que más se ajusta a la muestra obtenemos de igual manera los valores estimados para diferentes periodos de retorno, se resumen en la siguiente tabla 6.11 y posteriormente se usan para combinar los valores con los de la gráfica zeta – Q/Qmed.

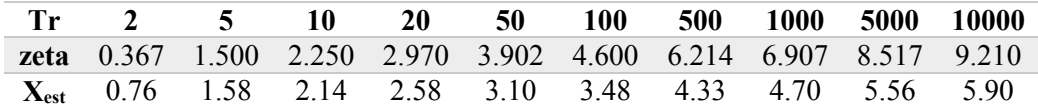

*Tabla 6.11 Valores estimados para diferentes periodos de retorno. Región 26 grupo 2* 

31

60)

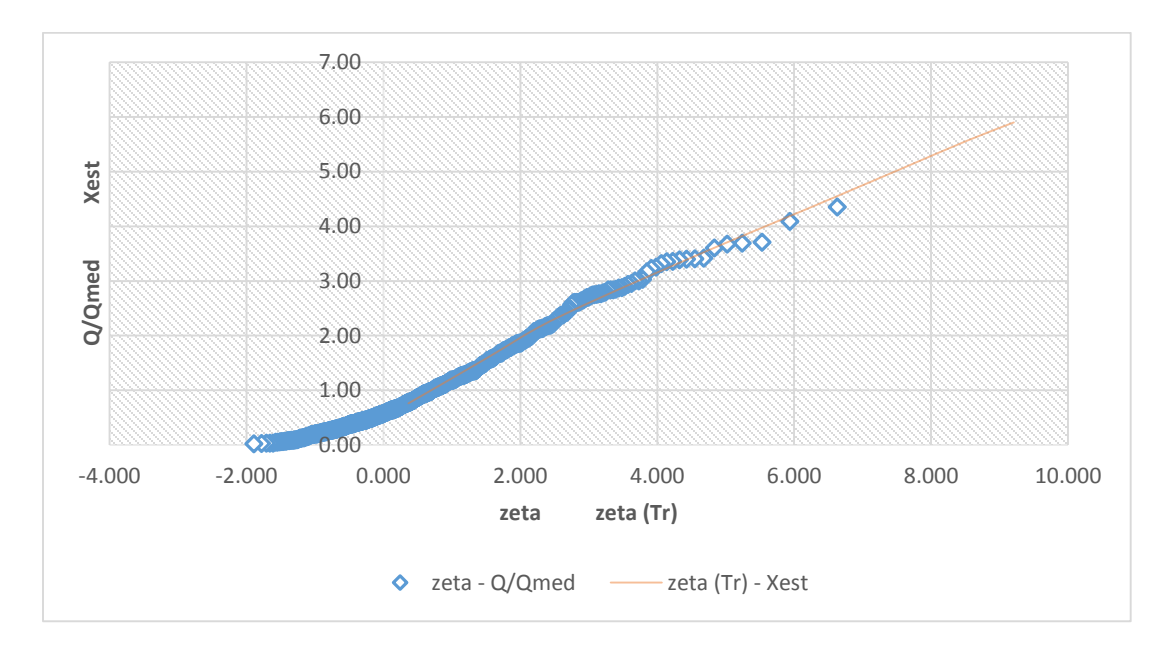

*Gráfico 6.6 Relación entre los Q/Qmed y zeta para el grupo 2 de la región 26.* 

Se observa que en la gráfica 6.6 no tiende a una línea recta, por tal motivo la distribución Doble Gumbel fue correcta con un porcentaje de correlación entre los valores reales y los valores estimados es de 99.65%. Y en la tabla 6.11 se muestra que los valores son relativamente pequeños, para periodos grandes de tiempo de retorno.

## **Grupo 3 Región 26**

Para este grupo tenemos 14 estaciones que lo integran con los datos principales colocados en la siguiente tabla.

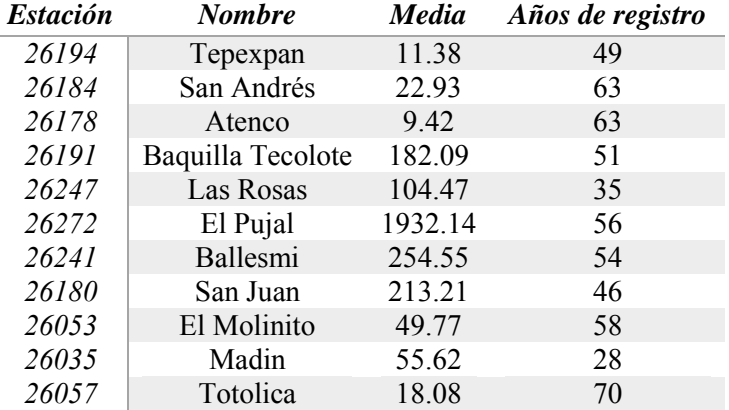

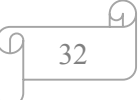
| <i><b>Estación</b></i> | <b>Nombre</b> | Media   | Años de registro |
|------------------------|---------------|---------|------------------|
| 26243                  | Requetemu     | 1001.55 | 56               |
| 26415                  | San Vicente   | 2868.24 | 33               |
| 26224                  | Tamuin        | 1468.28 | 34               |

*Tabla 6.12 Datos de las estaciones que pertenecen al grupo 3 de la región 26.* 

Los valores estimados para los periodos de retorno (Tabla 6.13) son pequeños, recordando que a estos valores aún se les multiplica por una media para encontrar el gasto de escurrimiento.

| $Tr$ 2 5 10 20 50 100 500 1000 5000 10000                               |  |  |  |  |  |
|-------------------------------------------------------------------------|--|--|--|--|--|
| <b>zeta</b> 0.367 1.500 2.250 2.970 3.902 4.600 6.214 6.907 8.517 9.210 |  |  |  |  |  |
| $X_{est}$ 0.90 1.44 1.79 2.13 2.57 2.90 3.67 3.99 4.75 5.08             |  |  |  |  |  |

*Tabla 6.13 Valores estimados para diferentes periodos de retorno. Región 26 grupo 3* 

Como resultado de aplicar la distribución Gumbel podemos encontrar una correlación entre los valores usados para estimar y los obtenidos encontramos que es del 99.71%, por lo tanto, es una buena distribución para el caso de esta muestra.

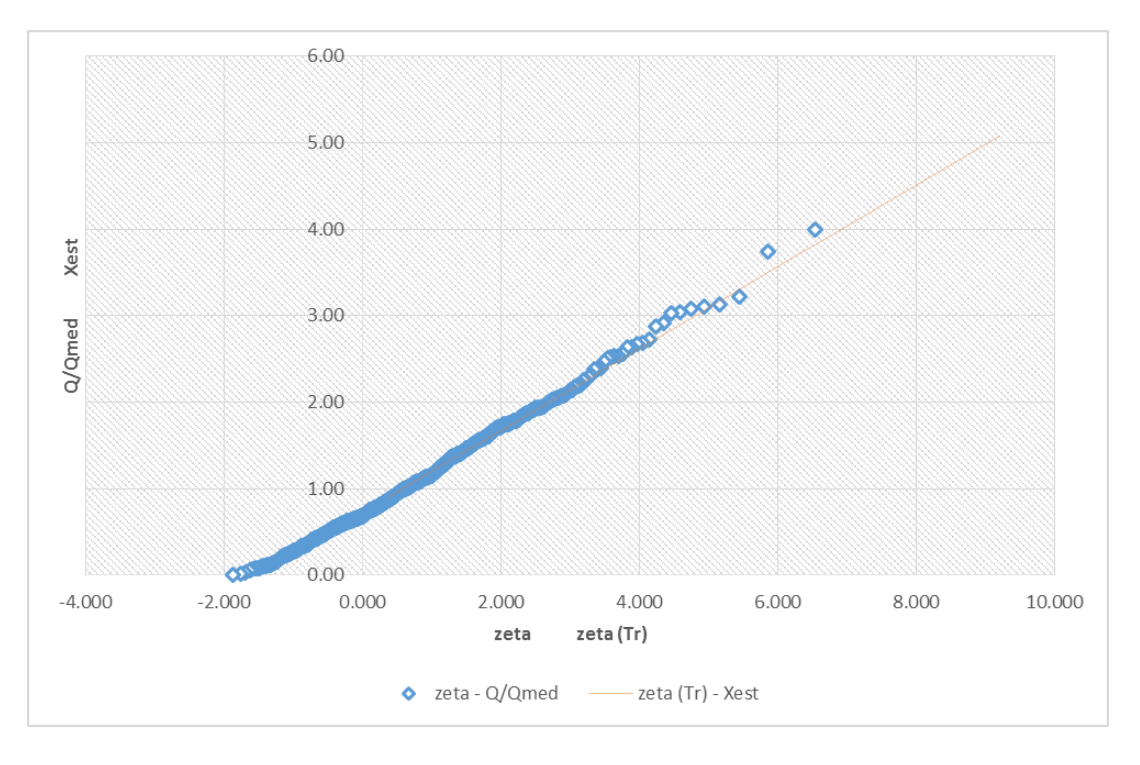

*Gráfico 6.7 Relación entre los Q/Qmed y zeta para el grupo 3 de la región 26.* 

### **Grupo 4 Región 26**

Para este grupo también contamos con un extenso registro anual dividido en 14 estaciones hidrométricas, sus características se enlistan a continuación:

| <b>Estación</b> | <b>Nombre</b> | <b>Media</b> | Años de registro |
|-----------------|---------------|--------------|------------------|
| 26387           | El Olivo      | 2846.99      | 39               |
| 26267           | Gallinas      | 342.86       | 49               |
| 26352           | Las Arboledas | 22.14        | 42               |
| 26278           | El Choy       | 94.45        | 32               |
| 26360           | Etchegaray    | 34.16        | 42 <sub>1</sub>  |
| 26255           | Las Adjuntas  | 3367.21      | 54               |
| 26424           | Pánuco        | 2920.35      | 34               |
| 26412           | El Conde      | 84.55        | 39               |

*Tabla 6.14 Datos de las estaciones que pertenecen al grupo 4 de la región 26.* 

Los valores estimados con la distribución Gumbel para los diferentes periodos de retorno son igualmente pequeños, comparados con el resto de las que pertenecen a la región 26 tal como se aprecian a continuación:

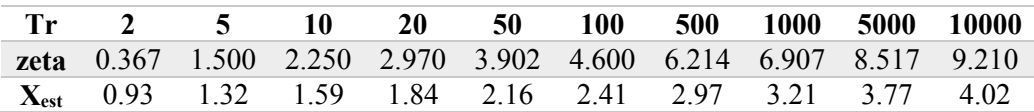

*Tabla 6.15 Valores estimados para diferentes periodos de retorno. Región 26 grupo 4.* 

Como anteriormente se hizo, comprobamos la precisión de la distribución de probabilidad empleada, encontrando un 99.71 % de correlación entre los valores estimados y los reales, esto es a partir del valor que arroja de graficar Q/Q<sub>med</sub> contra X<sub>est</sub> y aplicar una línea de tendencia.

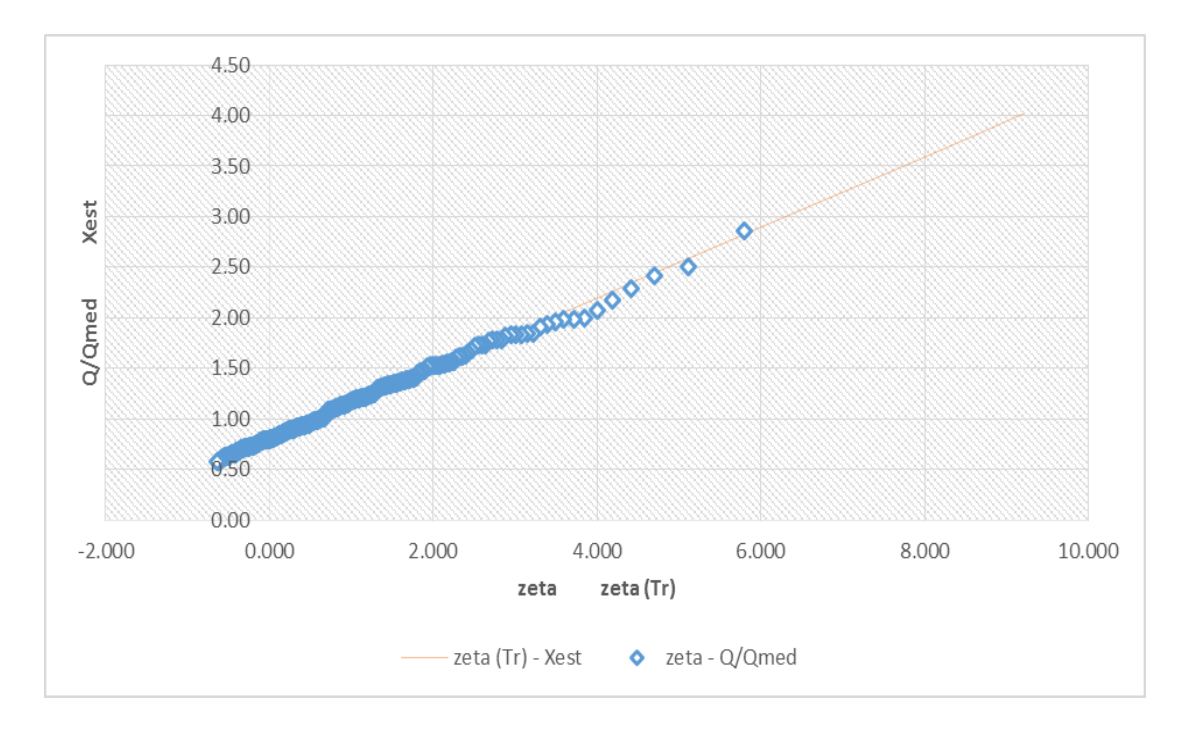

*Gráfico 6.8 Relación entre los Q/Qmed y zeta para el grupo 4 de la región 26.* 

Para resumir los resultados se presenta la siguiente tabla para diferentes periodos de retorno y sus respectivos datos estimados para los cuatro grupos formados en esta región.

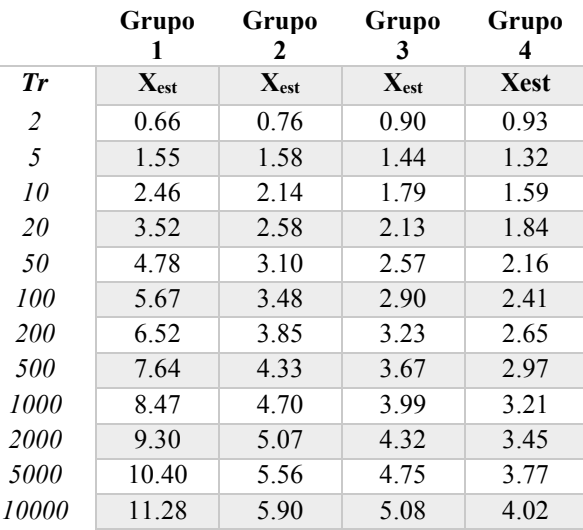

*Tabla 6.16 Resumen de valores estimados para diferentes periodos de retorno.* 

G.

## *Región 9: Sonora Sur*

Para la región resultaron los siguientes coeficientes de variación de cada estación, para así poder determinar la formación de dos grupos, decisión tomada a partir de aplicar la fórmula 30, que para el grupo 1 da un valor de 1.3460 y para el dos un valor de 1.7024; a continuación se presentan los valores de CV para cada estación y las características de cada una.

| <b>Grupo</b>   | No.  | <b>Estación</b>  | CV     |
|----------------|------|------------------|--------|
| $\prime$       | 9008 | Tecori           | 1.0562 |
| 1              | 9068 | Tezocoma         | 1.0198 |
| 1              | 9083 | La Guadalupe     | 0.9376 |
| 1              | 9090 | El Cajón         | 0.9104 |
| 2              | 9011 | La Junta         | 0.7835 |
| $\overline{2}$ | 9017 | El Orégano       | 0.7693 |
| $\overline{2}$ | 9067 | San Bernardo     | 0.7359 |
| $\overline{2}$ | 9080 | Guapoca          | 0.7332 |
| $\overline{2}$ | 9082 | El Cubil         | 0.6718 |
| 2              | 9084 | Paso de Nacori   | 0.6461 |
| $\overline{2}$ | 9089 | Cocoraque        | 0.6259 |
| $\overline{2}$ | 9093 | Punta de Agua II | 0.6005 |

*Tabla 6.17 Datos de los coeficientes de variación por estación de la región 9.* 

Con la información anterior y aplicando la misma metodología, se obtuvieron los siguientes resultados representados en el mapa que al igual que en la región 26 se agrupan por colores las estaciones de acuerdo a la siguiente tabla.

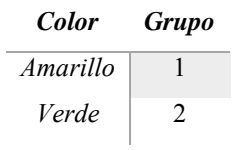

*Tabla 6.18 Clasificación de grupo por colores.* 

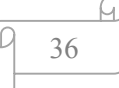

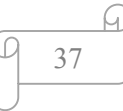

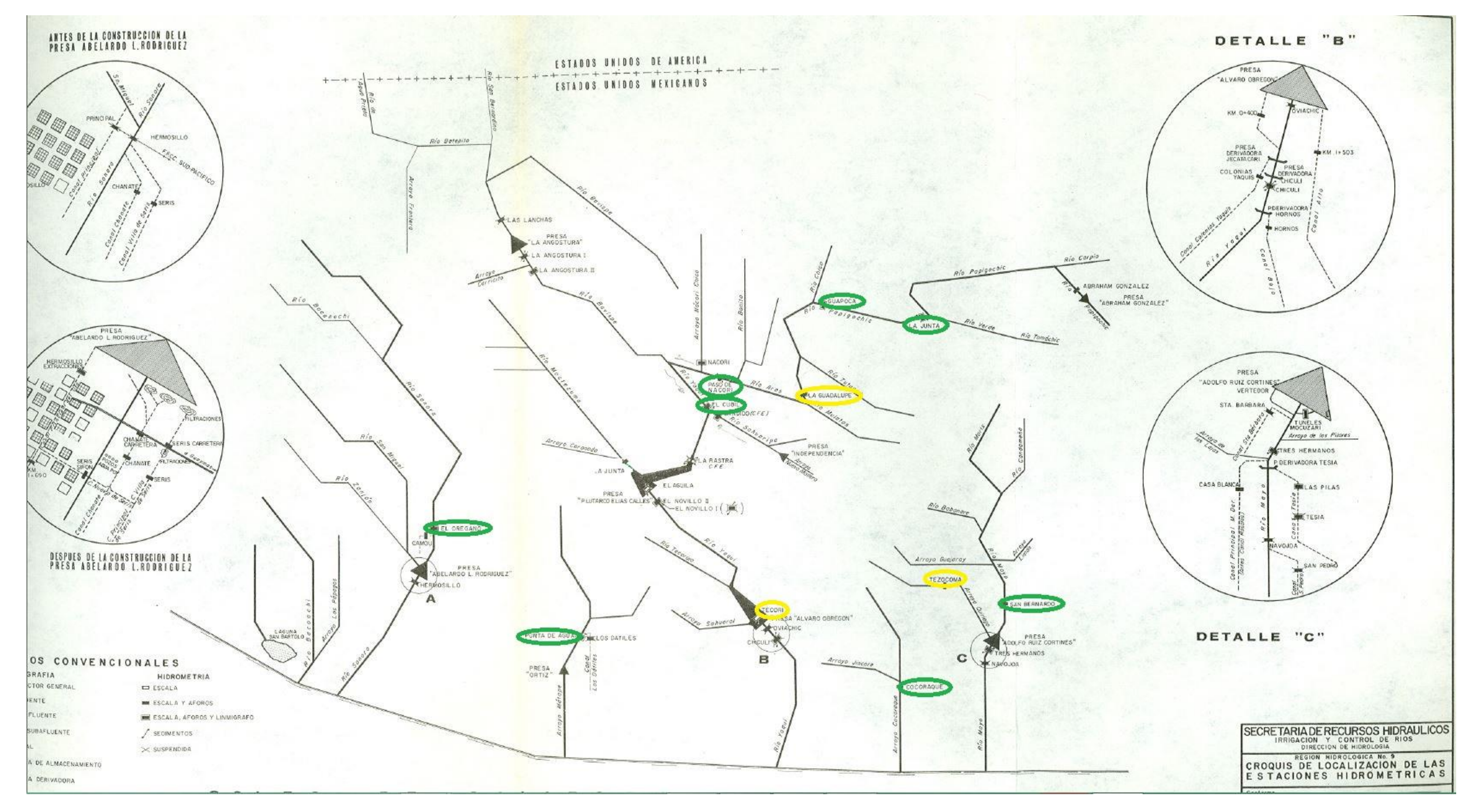

*Figura 6.9 Mapa de la región 9, tomada del boletín No. 40 de la SRH.* 

Como en el caso de la región anterior, los coeficientes de variación altos (en este caso el color verde) indican que esas estaciones se encuentran en los inicios de los ríos y por lo tanto los coeficientes más pequeños se encuentran aguas abajo. En este caso es más notable lo antes mencionado ya que solo se forman dos grupos por la cantidad de estaciones que pertenecen a la región 9.

Los datos principales como coeficiente de variación usado para agrupar estaciones, la media y el grupo al que pertenecen según la metodología descrita anteriormente se resumen a continuación.

| No. Grupo      | <b>Estación</b> | <b>Nombre</b>    | <b>Media</b> | Años     |
|----------------|-----------------|------------------|--------------|----------|
|                |                 |                  |              | de       |
|                |                 |                  |              | registro |
| 1              | 9008            | Tecori           | 1659.10      | 23       |
| 1              | 9068            | Tezocoma         | 319.05       | 34       |
|                | 9083            | La Guadalupe     | 802.15       | 30       |
| 1              | 9090            | El Cajón         | 140.08       | 28       |
| $\overline{2}$ | 9011            | La Junta         | 334.59       | 65       |
| 2              | 9017            | El Oregano       | 412.77       | 61       |
| $\overline{2}$ | 9067            | San Bernardo     | 1265.44      | 50       |
| $\overline{2}$ | 9080            | Guapoca          | 489.31       | 45       |
| $\overline{2}$ | 9082            | El Cubil         | 1303.90      | 39       |
| 2              | 9084            | Paso de Nacori   | 1168.53      | 56       |
| 2              | 9089            | Cocoraque        | 197.35       | 20       |
| $\overline{2}$ | 9093            | Punta de Agua II | 222.89       | 22       |

*Tabla 6.19 Datos de las estaciones que pertenecen a la región 9, por grupo.* 

Como se puede observar en la siguiente tabla (Tabla 6.20), los valores estimados son cercanos al doble de los valores del grupo 2 para los periodos de retorno mayores que 100, que se muestran en la parte superior, esto al aplicarles una función de distribución de probabilidad, que para comprobar si es un valor correcto o no se calcula la correlación entre los valores estimados y los reales tal como se muestra de las gráficas 6.10 a la 6.11.

|                                               |             |      | 10   | 50   | <b>100</b>  | 500  | 1000 | 5000          | 10000                                                                                                    |
|-----------------------------------------------|-------------|------|------|------|-------------|------|------|---------------|----------------------------------------------------------------------------------------------------|
| zeta                                          | 0.367       |      |      |      |             |      |      |               | $\mid$ 1.500 $\mid$ 2.250 $\mid$ 3.902 $\mid$ 4.600 $\mid$ 6.214 $\mid$ 6.907 $\mid$ 8.517 $\mid$ 9.210 $\mid$ |
| <b>Grupo 1</b> $X_{est}$   0.67   1.20   1.82 |             |      |      |      | $4.47$ 5.43 | 7.55 | 8.45 | $\pm 10.49 +$ | 11.43                                                                                                    |
| Grupo 2 $X_{est}$                             | $\mid$ 0.90 | 1.53 | 1.94 | 2.84 | 3.23        | 4.11 | 4.49 | 5.38          | 5.76                                                                                                    |

*Tabla 6.20 Valores estimados para diferentes periodos de retorno. Grupos de la región 9.* 

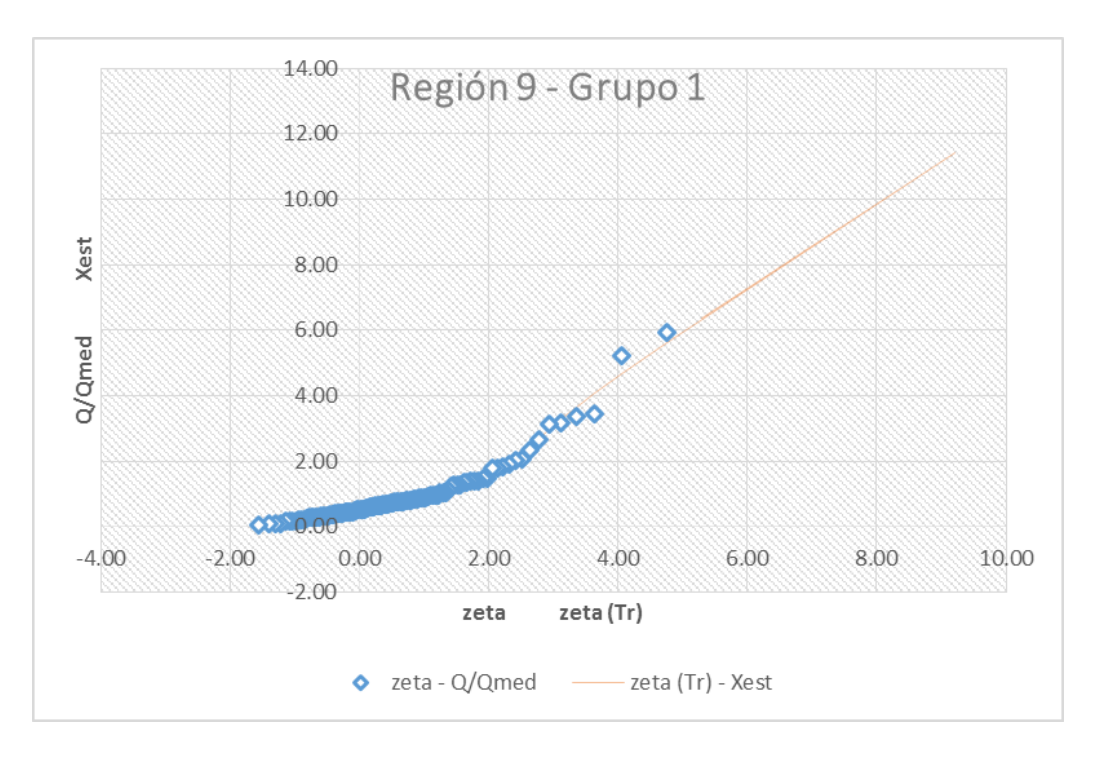

*Gráfico 6.10 Relación entre los Q/Qmed y zeta para el grupo 1 de la región 9.* 

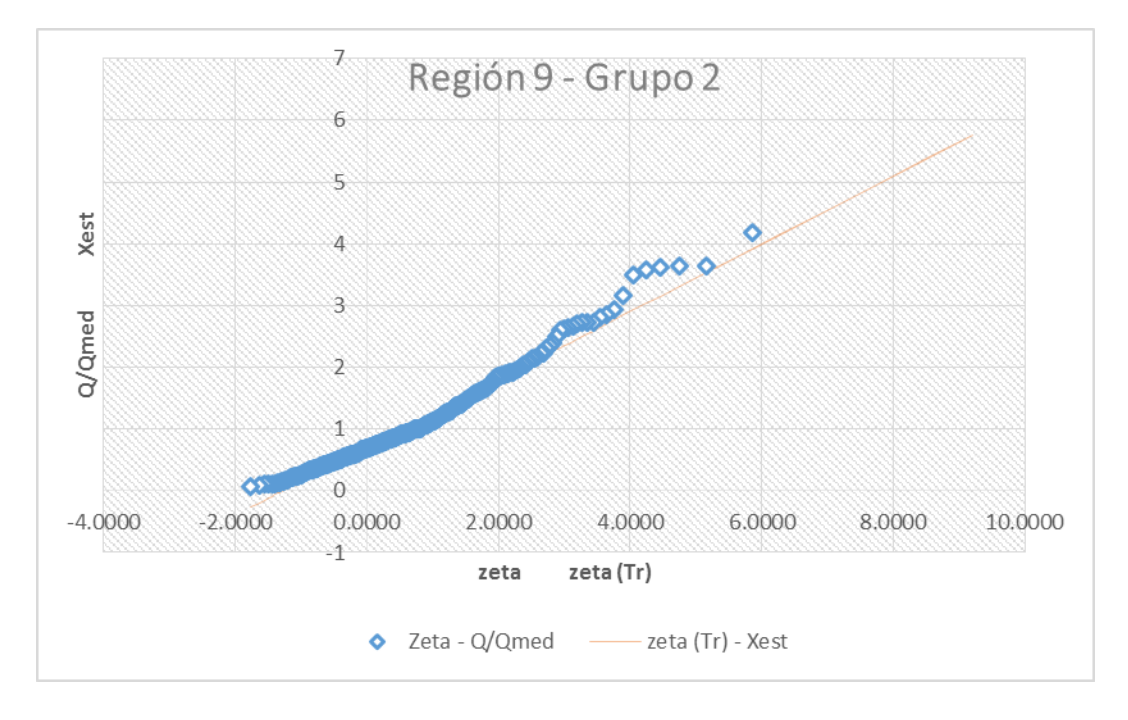

*Gráfico 6.11 Relación entre los Q/Qmed y zeta para el grupo 2 de la región 9.* 

La correlación para ambos casos (Q/Q<sub>med</sub> y X<sub>est</sub>) son buenos, ya que ambos son muy cercanos al 100%, el primero con un valor de 98.87 y el segundo con 97.64 (valores obtenidos de aplicar una línea de

tendencia al graficar  $Q/Q_{\text{med}}$  y  $X_{\text{est}}$ , con el valor de  $R^2$ ) y por tal motivo las distribuciones de probabilidad que se ajustaron a las series para cada caso son correctas al obtenerse buenos resultados.

### *Región 11: Presidio- San Pedro*

Para la tercera región con la que se trabajó se procedió de la misma manera, y tales resultados son los que a continuación aparecen resumidos en las tablas, incluyendo las características más importantes de cada estación para cada grupo.

| <b>Grupo</b>   | No.   | <i><b>Estación</b></i> | CV     |
|----------------|-------|------------------------|--------|
| $\prime$       | 11014 | Acaponeta              | 1.1709 |
| 1              | 11058 | Siqueros               | 1.0874 |
| 1              | 11016 | <b>Baluarte II</b>     | 1.0162 |
| 1              | 11042 | El Pino                | 1.0097 |
| 1              | 11023 | Caboraca               | 1.0089 |
| 2              | 11008 | San Felipe             | 0.9792 |
| $\overline{2}$ | 11040 | Vicente Guerrero       | 0.9213 |
| $\overline{2}$ | 11045 | Las Habitas            | 0.9009 |
| $\overline{2}$ | 11035 | La Ballona             | 0.9007 |
| $\overline{2}$ | 11027 | El Saltito             | 0.8534 |
| $\overline{2}$ | 11080 | Mezquital              | 0.8476 |
| $\overline{2}$ | 11010 | Refugio Salcido        | 0.8391 |
| $\overline{2}$ | 11070 | Las Tortugas           | 0.8591 |
| $\mathfrak{Z}$ | 11075 | Pajaritos              | 0.7847 |
| $\mathfrak{Z}$ | 11012 | San Pedro              | 0.7096 |
| $\mathfrak{Z}$ | 11074 | La Estancia            | 0.6947 |
| $\overline{4}$ | 11046 | Rosa Morada            | 0.5795 |
| 4              | 11030 | El Bejuco              | 0.3561 |

*Tabla 6.21 Datos de los coeficientes de variación por estación de la región 11.* 

Para representar la agrupación de estaciones, se presentan en un mapa (del boletín hidrológico emitido por la SRH) por colores y en la siguiente tabla se indica que color es para cada estación.

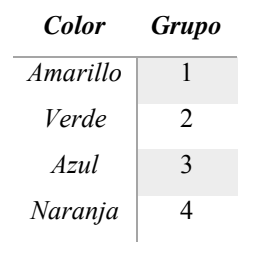

*Tabla 6.22 Clasificación de grupo por colores.* 

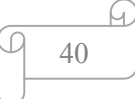

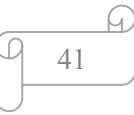

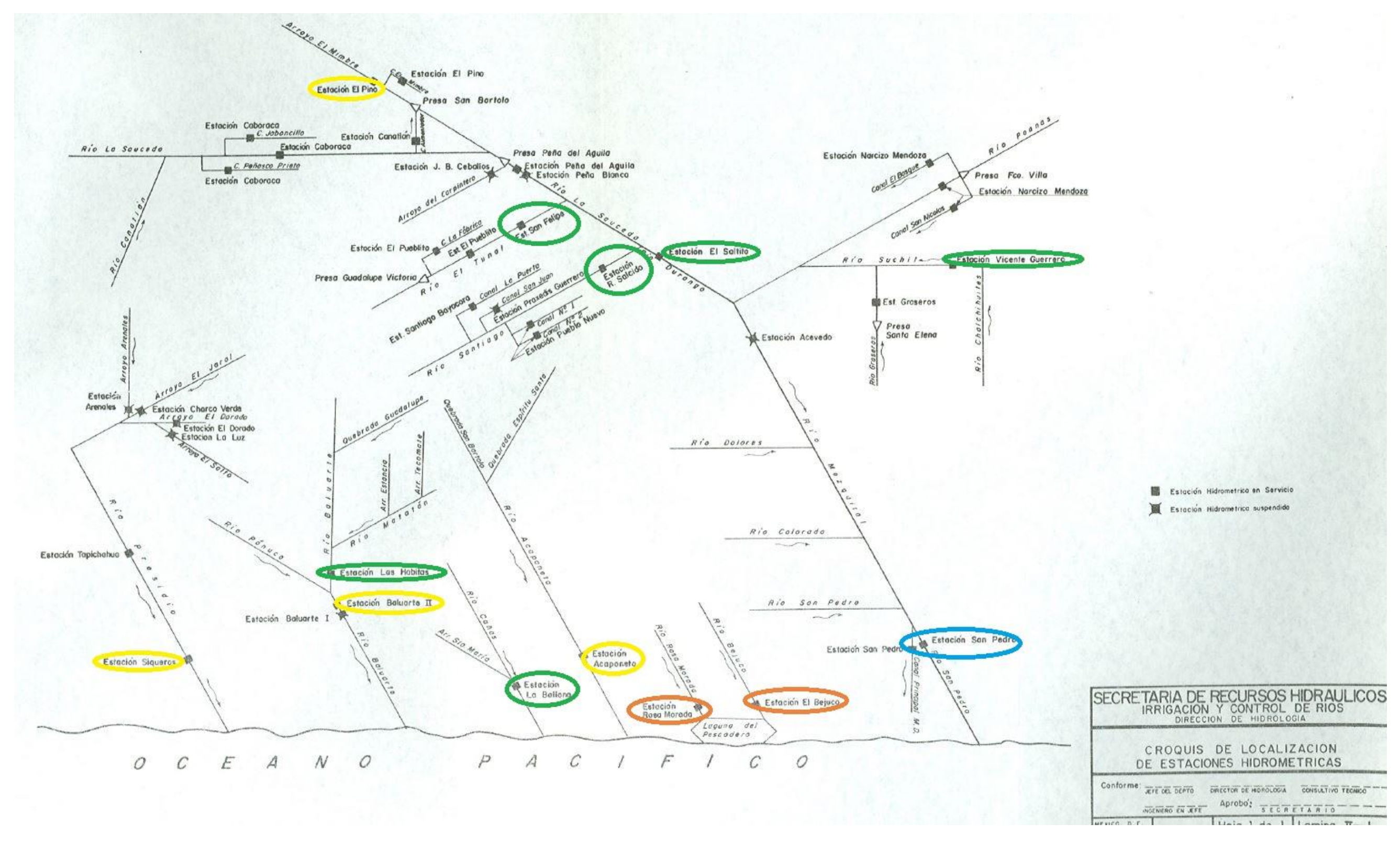

*Figura 6.12 Mapa de la región 11, tomada del boletín No. 30 de la SRH.* 

Los coeficientes de variación más altos nuevamente nos indican que esas estaciones se encuentran ubicadas principalmente en los inicios de los ríos o aguas arriba, los de color verde antes de desembocar en otro río o en las uniones así como el de color azul pero muy probablemente en ríos de menores gastos de escurrimientos, mientras que las naranja en las partes finales de los ríos.

La tabla siguiente contiene algunos de los datos más importantes utilizados para el desarrollo de la metodología, así como a que grupo pertenece cada estación de la región 11.

| No. Grupo      | <b>Estación</b> | <b>Nombre</b>      | Media   | Años de registro |
|----------------|-----------------|--------------------|---------|------------------|
| 1              | 11014           | Acaponeta          | 2070.96 | 64               |
| 1              | 11058           | Siqueros           | 1034.59 | 50               |
| 1              | 11016           | <b>Baluarte II</b> | 3169.93 | 52               |
| $\mathcal I$   | 11042           | El Pino            | 67.15   | 26               |
| 1              | 11023           | Caboraca           | 124.15  | 38               |
| 2              | 11008           | San Felipe         | 172.37  | 48               |
| $\overline{2}$ | 11040           | Vicente Guerrero   | 57.12   | 54               |
| $\overline{2}$ | 11045           | Las Habitas        | 4414.73 | 35               |
| $\overline{2}$ | 11035           | La Ballona         | 437.18  | 42               |
| $\overline{2}$ | 11027           | El Saltito         | 203.30  | 11               |
| $\overline{2}$ | 11080           | Mezquital          | 274.01  | 32               |
| $\overline{2}$ | 11010           | Refugio Salcido    | 147.01  | 20               |
| $\overline{2}$ | 11070           | Las Tortugas       | 606.73  | 47               |
| $\overline{3}$ | 11075           | Pajaritos          | 1177.52 | 25               |
| $\mathfrak{Z}$ | 11012           | San Pedro          | 1926.81 | 63               |
| $\overline{3}$ | 11074           | La Estancia        | 1180.86 | 30               |
| $\overline{4}$ | 11046           | Rosa Morada        | 86.54   | 28               |
| $\overline{4}$ | 11030           | El Bejuco          | 203.83  | 26               |

*Tabla 6.23 Datos de las estaciones que pertenecen a la región 11, por grupo.* 

Para cada grupo se obtuvo la correlación entre los valores con los que se contaba y los estimados, al aplicar la función de distribución de probabilidad, además de obtener los estimados para diferentes periodos de retorno, como se muestra en la tabla 24.

![](_page_45_Picture_359.jpeg)

| $\mathbf{Tr}$                                                  |  |  |  |                                                | 2 5 10 50 100 500 1,000 5,000 10,000 |
|----------------------------------------------------------------|--|--|--|------------------------------------------------|--------------------------------------|
| zeta                                                           |  |  |  | $0.37$ 1.50 2.25 3.90 4.60 6.21 6.91 8.52 9.21 |                                      |
| Grupo 4 $X_{est}$ 0.92 1.35 0.63 2.25 2.51 3.12 3.38 3.98 4.24 |  |  |  |                                                |                                      |

*Tabla 6.24 Valores estimados para diferentes periodos de retorno. Grupos de la región 11.* 

Para saber si es un buen resultado se procede a graficar lo descrito anteriormente y obtener el parámetro R<sup>2</sup> de cada grupo de estaciones, en donde podemos observar la correlación que nos arroja como parámetro y poder comparar entre resultados. Para el grupo se tiene un 98.33% mientras que para el 2, 3 y 4 son de 99.05%, 98.81% y 98.37% respectivamente.

![](_page_46_Figure_3.jpeg)

*Gráfico 6.13 Relación entre los Q/Qmed y zeta para el grupo 1 de la región 11.* 

![](_page_47_Figure_0.jpeg)

*Gráfico 6.14 Relación entre los Q/Qmed y zeta para el grupo 2 de la región 11.* 

![](_page_47_Figure_2.jpeg)

*Gráfico 6.15 Relación entre los Q/Qmed y zeta para el grupo 3 de la región 11.* 

![](_page_47_Figure_4.jpeg)

![](_page_48_Figure_0.jpeg)

*Gráfico 6.16 Relación entre los Q/Qmed y zeta para el grupo 4 de la región 11.* 

Al graficar los valores reales y estimados con el factor zeta, podemos comparar con líneas rectas para saber la tendencia de la serie. Algunas son tan parecidas que aplicar la distribución Gumbel arroja valores aceptables, que se demuestran al obtener el coeficiente de determinación entre los datos que poseemos y los que calculamos.

### *Resumen de coeficientes de determinación obtenidos*

Resumiendo los resultados, por medio del coeficiente de determinación se puede determinar si el procedimiento aplicado fue acertado, esto es, si el valor es cercano a 1 se puede decir que la metodología aplicada fue correcta; para ello se resumen los grupos con su correspondiente coeficiente de determinación.

| <b>Región</b> | <b>Grupo</b>   | $\mathbb{R}^2$ |
|---------------|----------------|----------------|
| 9             | 1              | 0.9887         |
| 9             | 2              | 0.9763         |
| 11            | 1              | 0.9833         |
| 11            | $\overline{2}$ | 0.9905         |
| 11            | 3              | 0.9881         |
| 11            | 4              | 0.9785         |
| 26            | 1              | 0.9495         |
| 26            | 2              | 0.9965         |
| 26            | 3              | 0.9968         |
| 26            | 4              | 0.9972         |

*Tabla 6.25 Coeficiente de determinación entre Q/Qmed y Xest para cada grupo y región.* 

Todos los valores son muy cercanos al unidad (100% si hablamos en porcentajes) lo que lleva a decir que todos los resultados son muy buenos, y que además son muy parecidos a los obtenidos de graficar la serie real con la serie estimada, aplicando una línea de tendencia lineal obteniendo el parámetro  $\mathbb{R}^2$ .

## *Resumen de distribuciones aplicadas y sus parámetros*

Se trabajó de la misma forma con los grupos y regiones restantes. Estos son los resultados generales por grupo y región en conclusión a la aplicación de distribuciones de probabilidad:

| Región | <b>Grupo</b> | Distribución                  |
|--------|--------------|-------------------------------|
|        |              | Doble Gumbel                  |
|        | 2            | Gumbel                        |
| 11     | $\mathbf{1}$ | Doble Gumbel                  |
| 11     | 2            | Doble Gumbel                  |
| 11     | 3            | Doble Gumbel                  |
| 11     | 4            | Gumbel                        |
| 26     |              | Doble Gumbel                  |
| 26     | 2            | Doble Gumbel                  |
| 26     | 3            | Gumbel (Momentos)             |
| 26     |              | Gumbel (Máxima Verosimilitud) |

*Tabla 6.26 Resumen de distribuciones finales aplicadas a las diferentes series.* 

Los resultados para los periodos de retorno y su comprobación de correlación entre resultados se muestran por grupo y región.

Los parámetros se anexan en las siguientes tablas por regiones y por grupos.

![](_page_49_Figure_9.jpeg)

| <b>Parámetros</b> |      |                |  |  |  |
|-------------------|------|----------------|--|--|--|
| Grupo:            |      | $\overline{2}$ |  |  |  |
| $aI =$            | 2.97 | 0.55           |  |  |  |
| $\beta l =$       | 0.50 | 0.70           |  |  |  |
| $\alpha$ 2 =      | 0.78 |                |  |  |  |
| $\beta$ 2 =       | 2.54 |                |  |  |  |
| $\dot{P} =$       | 0.90 |                |  |  |  |
| $E.E. =$          | 0.10 | 0.11           |  |  |  |

*Tabla 6.27 Parámetros de la distribución aplicada a cada grupo de la región 9.* 

![](_page_50_Picture_229.jpeg)

*Tabla 6.28 Parámetros de la distribución aplicada a cada grupo de la región 11.* 

| <b>Parámetros</b> |      |      |      |      |
|-------------------|------|------|------|------|
| Grupo:            |      | 2    | 3    | 4    |
| $aI =$            | 1.76 | 2.97 | 2.11 | 2.86 |
| $\beta l =$       | 0.36 | 0.51 | 0.73 | 0.80 |
| $a2 =$            | 0.83 | 1.90 |      |      |
| $\beta$ 2 =       | 2.96 | 1.90 |      |      |
| $P =$             | 0.90 | 0.80 |      |      |
| $E.E. =$          | 0.27 | 0.05 | 0.04 | 0.02 |

*Tabla 6.29 Parámetros de la distribución aplicada a cada grupo de la región 26.* 

En la mayoría de los resultados la mejor distribución que se acomoda a las series formadas por los diferentes grupos de variación es la doble Gumbel, y se pueden corroborar al comparar los gráficos anteriores (zeta contra Xest o Q/Qmed) en donde la tendencia de la gráfica es una línea o se divide en dos formando dos poblaciones.

#### **2. Obtención de ecuaciones regionales.**

Para la aplicación de esta parte de la metodología se revisó la base de datos de las características fisiográficas por región y estación. Se hizo una elección de las diferentes variables a utilizar y resumiendo, las que fueron usadas para relacionarlas entre si y generar la ecuación en cada caso (son las mismas en todas las regiones) se enlistan a continuación así como la nomenclatura designada:

- Área de la cuenca que se genera en cada región (km<sup>2</sup> ), nomenclatura: **A.**
- Tiempo de concentración de Kirpich (hr), nomenclatura: **tc.**
- Número de curva (adimensional), nomenclatura: **NC.**
- Precipitación (mm) promedio en la cuenca de la media de las precipitaciones diarias máximas anuales, nomenclatura: **hp.**
- El gasto medio de los máximos anuales (m<sup>3</sup> /s), nomenclatura: **Q.**
- Volumen en km<sup>3</sup> (precipitación \* área de la cuenca), nomenclatura: **V.**

Se probaron diferentes combinaciones en donde inicialmente se contemplaron solo las tres primeras combinaciones que aparecen posteriormente en la tabla número 6.27 pero en algunos de los resultados el coeficiente de una variable en la ecuación presentaba un exponente muy pequeño (del orden \*10-<sup>8</sup> aproximadamente) que podría indicar en que no era necesario en la ecuación y se quitó la variable para ver si mejoraba el resultado. Para encontrar la mejor ecuación de la forma potencial en cada región hidrológica, no solo se tomó en cuenta el coeficiente de determinación si no el valor de los exponentes (no muy grande o con valor a cero) y así elegir la función final de cada grupo o región y poder y se ejemplifican algunos de los resultados obtenidos. Se observa que entre menor sea la cantidad de variables a utilizar mejor es el coeficiente de determinación, ya que para una cantidad mayor a 3 variables los R2 disminuían considerablemente.

Las combinaciones que se trabajaron están resumidas en la siguiente tabla que a continuación se presenta:

![](_page_51_Picture_173.jpeg)

*Tabla 6.30 Combinaciones de variables usadas para generar las ecuaciones regionales.* 

Se usó una combinación más (número 6) que no se anexa por los desfavorables resultados pero se puede cotejar en el anexo B en donde la relación área, precipitación y tiempo de concentración no funcionó.

Los medios usados para generar la ecuación (por región) de cada combinación fueron la función de análisis "regresión lineal" del programa Microsoft Excel tanto usando los datos reales como sus logaritmos naturales; la función solver de Excel, comando "cftool" del programa Matlab y en programa que usa algoritmos genéticos desarrollado en Matlab (Holland, 1975) (Rodríguez, Arganis, Cruickshank, & Domínguez, 2012). En cada región se presentaron diferentes problemas a la hora de generar ecuaciones con las combinaciones propuestas, ya que debido a que cada cuenca tiene diferentes propiedades fisiográficas y de precipitación que provoca que se comporten de distinta manera; cada uno se detalla en el apartado de la región correspondiente, y la metodología de generación de la ecuación para el grupo uno de la región veintiséis será el ejemplo que demostrará como se desarrolló el proceso de cálculo.

#### **A. Región 26: Pánuco**

Al trabajar con esta región 26 y las diferentes combinaciones que se propusieron se obtuvieron buenos resultados, pero como en otras regiones se presentó el problema de valores de coeficientes de determinación por debajo del 50% se procedió a hacer un análisis de las características generales de las estaciones para dividirlas en grupos, entonces se pensó que se mejorarían aún más los resultados de la región 26 y se procedió a separar las que pertenecían a la región del valle de México y a las del río Pánuco, ya que por ser una región de gran extensión, tan variada caracterización fisiográfica y con gran variedad de estaciones podrían tener mejores resultados si se agrupaban pero no fue así. Los resultados obtenidos no fueron los esperados, y se procedió a dejar la región como unidad de estudio.

Se usaron 5 herramientas a la hora de buscar la ecuación, de tipo exponencial excepto en una de ella, ya que en Excel al generar regresiones lineales usa como base las ecuaciones de suma de términos, pero se anexa para comparar.

1) La herramienta de "regresión lineal" del programa Microsoft Excel, de la forma  $Q = a_1 x_1 +$  $a_2 x_2 + \cdots + a_n x_n$  + para n variables, y donde  $a_n$  y c son constantes. En este caso se usó la combinación 2 solamente, y no se obtuvieron mejores resultados que las siguientes dos propuestas, ya que por lo general las de tipo potencial arroja mejores resultados.

La ecuación resultante fue:  $Q = 285.4366 * V + 7.0342 * NC + 29.1451 * tc - 489.6452$  con un coeficiente de determinación de 0.8337 que no es un resultado desfavorable, pero se obtuvieron mejores resultados con la ecuaciones de tipo potencial y solo se usó para mostrar una comparativa por el tipo de ecuación.

2) Usando "regresión lineal" de Microsoft Excel, pero ahora con la variación en los datos, se usó el logaritmo natural de cada variable para cada serie de datos y así poder encontrar la ecuación de tipo  $Q = x_1^{a_1} * x_2^{a_2} * x_3^{a_3} * a_4$ , donde x son las variables, a de 1 hasta n son los exponentes y/o una constante. Para encontrar la ecuación anterior se usó  $\ln Q =$  $\ln d + a \ln y_1 + b \ln y_2 + c \ln y_3$  en donde al aplicar el antilogaritmo nos resulta la ecuación buscada. Para este caso el significado de las variables es:

 $Q =$  Gasto de escurrimiento (m<sup>3</sup>/s)

 $y_1, y_2, y_3$  = Son las variables usadas. Se les denomina con esta letra para no confundir con la ecuación final.

 $x_i = \ln y_i = \text{Variable}$  usada en forma de logaritmo para  $i = 1, 2, ..., n$  variables.

 $a_i$  = Coeficiente y/o exponente de  $i = 1, 2, ..., n$  variables

Se tabulan los resultados para poder comparar entre ellos y con los que arrojen las demás herramientas. El R<sup>2</sup> es resultado de aplicar la fórmula número 34.

| Combinación | Ecuación generada                                             | $\mathbb{R}^2$ |
|-------------|---------------------------------------------------------------|----------------|
|             | $Q = exp^{-23.2563} * A^{0.5954} * NC^{3.7705} * hp^{1.9843}$ | 0.8707         |
| 2           | $Q = exp^{-9.7442} * V^{1.0348} * NC^{4.5369} * tc^{-0.7007}$ | 0.8690         |
| 3           | $Q = exp^{-8.8157} * V^{0.7054} * NC^{3.7492}$                | 0.8656         |
| 4           | $Q = exp^{-6.5074} * A^{0.5372} * hp^{1.9249}$                | 0.8519         |
| 5           | $Q = exp^{8.7134} * V^{0.8694} * tc^{-0.4904}$                | 0.8604         |

*Tabla 6.31 Resultados al aplicar la función regresión lineal con los ln de los datos para las 3 combinaciones propuestas.* 

En teoría el mejor resultado debe ser el de mayor coeficiente de determinación pero si tomamos en cuenta los exponentes para que la ecuación no tenga mayor peso sobre alguna variable o que ese valor sea cero, entonces sería la combinación número 5 ya que además de tener exponentes pequeños, la variable volumen (volumen = área \* precipitación) nos permite tener más variables relacionadas en la ecuación de manera implícita.

3) El complemento "Solver" del programa Excel busca la manera de relacionar los datos a través de una ecuación propuesta (en este caso  $Q = x_1^a * x_2^b * x_3^c * d$ ) que se acerque a un coeficiente de determinación igual a 1 y la conclusión de si es o no un resultado favorable se obtiene al calcularlo entre lo real y lo estimado. En la forma de la ecuación que se utiliza, x son las variables a combinar hasta tantos "n" datos se tengan o se deseen combinar.

![](_page_54_Picture_298.jpeg)

| Combinación   | Ecuación generada                                         | $\mathbb{R}^2$ |
|---------------|-----------------------------------------------------------|----------------|
|               | $Q = 0.00006716 * A^{0.5038} * NC^{1.6673} * hp^{1.1605}$ | 0.9074         |
| $\mathcal{L}$ | $Q = 0.00001692 * V^{0.4990} * NC^{4.3175} * tc^0$        | 0.8970         |
| 3             | $Q = 0.0000338 * V^{0.4932} * NC^{4.1564}$                | 0.8963         |
|               | $Q = 0.04709413 * A^{0.4991} * hp^{1.2895}$               | 0.9043         |
| 5             | $Q = 1464.48914007 * v^{0.4996} * tc^0$                   | 0.8705         |

*Tabla 6.32 Resultados al aplicar la función Solver para las 3 combinaciones propuestas.* 

Como se puede observar, en la segunda combinación da un exponente igual a cero para la variable tc que corresponde al tiempo de concentración, que en resumen indica que no se relaciona con las demás variables y no tiene importancia en la cuenca (solo en esta ecuación). Adicionalmente, los coeficientes de determinación son prácticamente los mismos por lo que todas las ecuaciones de las diferentes combinaciones pueden funcionar para encontrar el gasto máximo instantáneo promedio.

4) Un programa elaborado a base de algoritmos genéticos en Matlab que busca la solución al problema en forma de ecuación de tipo potencial (en este tema  $Q = x_1^{a_1} * x_2^{a_2} * x_3^{a_3} * a_4$ ), y por tal motivo se aplica en la experimentación para encontrar la mejor herramienta y la mejor combinación de variables para la problemática de este proyecto. En resumen, los resultados obtenidos se muestran en la siguiente tabla.

![](_page_54_Picture_299.jpeg)

| Combinación | Ecuación generada                            | $\mathbb{R}^2$ |
|-------------|----------------------------------------------|----------------|
| 3           | $Q = 0.00030519 * V^{0.5426} * N C^{3.6152}$ | 0.8916         |
| 4           | $Q = 0.02273629 * A^{0.5280} * hp^{1.3800}$  | 0.9032         |
| 5           | $Q = 86153.752 * v^{1.0804} * tc^{-1.1963}$  | 0.8791         |

*Tabla 6.33 Resultados al aplicar la función algoritmos genéticos para las combinaciones propuestas.* 

Los 5 coeficientes de determinación son muy cercanos uno de otro, por lo que se diría que podemos usar todas para encontrar el gasto de diseño; pero como mencionamos antes se toman otros parámetros además del R2 y resultaría entonces que la ecuación de la combinación 1 o 4 arrojarían buenos resultados ya que los exponentes indican que no se depende en mayor cantidad de algún elemento.

- 5) Por último la herramienta "cftool" del programa Matlab, esta herramienta solo nos permite utilizar dos variables independientes y no tres como en los casos anteriores, también se anexa ya que los resultados que arroja son aún mejores en algunos casos, considerando no solo el coeficiente de determinación si no que no arroja ceros como exponentes en la ecuación. La ecuación a encontrar es del tipo  $z = c * x^a * y^b$  en donde:
- $z =$  Es igual al gasto de escurrimiento (m<sup>3</sup>/s)
- $x, y$  = Son el volumen (km<sup>3</sup>) y el número de curva respectivamente.
- $a, b, c$  = Coeficientes buscados.

Se usa solo la combinación de estas dos variables, ya que en pruebas de combinaciones son las que mejores resultados arrojan ante las otras. Los coeficientes obtenidos se muestran a continuación, al igual que el valor del coeficiente de determinación calculado.

| Combinación | Ecuación generada                           | $I\!\!R^2$ |
|-------------|---------------------------------------------|------------|
| 3.          | $Q = 0.00049810 * V^{0.5461} * NC^{3.4980}$ | 0.8907     |
| 4           | $Q = 0.023070 * A^{0.5276} * h p^{4.5300}$  | 0.9033     |
| 5           | $Q = 10530 * V^{0.7812} * tc^{-0.5811}$     | 0.8856     |

*Tabla 6.34 Resultados al aplicar la herramienta cftool de matlab para las combinaciones propuestas.* 

Como se menciona anteriormente, esta función del programa Matlab solo admite 2 variables dependientes por lo que solo se usan las tres combinaciones finales. El mejor resultado para esta herramienta de cómputo y tomando en cuenta los parámetros antes mencionados la mejor ecuación es la 5 porque tiene exponentes pequeños y usa variables implícitas en otra.

De cada combinación utilizada para las pruebas en los diferentes programas y/o herramientas se obtuvieron mejores resultados tomando en cuenta el coeficiente de determinación, el valor del exponente (no muy grande o igual a cero) y se representan en gráficos. Se les agrega una línea a 45° que significa la realción 1 a 1 de los valores estimados contra los reales que sería la relación perfecta esperada y servirá para comparar con los resultados. El coeficiente  $R^2$  es el calculado con la fórmula 34 y no con la que arroja el gráfico.

#### **Combinación 1: área, número de curva y precipitación.**

Herramienta de cómputo: solver

### R 2 (fórmula 34): 0.9074

Ecuación:  $Q = 0.00006716 * A^{0.5038} * NC^{1.6673} * hp^{1.1605}$ 

![](_page_56_Figure_6.jpeg)

*Gráfico 6.17 Relación entre los valores reales y los estimados para la región 26 en la combinación 1.* 

![](_page_56_Figure_8.jpeg)

En este caso el mejor resulatado elegido tomando en cuenta las características antes menionadas también coincide con el mejor coeficiente de determinación.

### **Combinación 2: volumen, número de curva y tiempo de concentración.**

Herramienta de cómputo: algoritmos genéticos

R 2 (fórmula 34): 0.9027

Ecuación:  $Q = 0.03143407 * V^{0.9787} * NC^{3.2963} * tc^{-0.9482}$ 

![](_page_57_Figure_5.jpeg)

*Gráfico 6.18 Relación entre los valores reales y los estimados para la región 26 en la combinación 2.* 

Al igual que la combinación anterior el  $R^2$  es el mejor para esta combinación.

## **Combinación 3: volumen y número de curva.**

Herramienta de cómputo: cftool

![](_page_57_Figure_10.jpeg)

### R 2 (fórmula 34): 0.8907

# Ecuación:  $Q = 0.00049810 * V^{0.5461} * NC^{3.4980}$

![](_page_58_Figure_2.jpeg)

*Gráfico 6.19 Relación entre los valores reales y los estimados para la región 26 en la combinación 3.* 

No coincide con el mejor R<sup>2</sup>, ya que al tomar en cuenta los esponentes de las variables, al ser muy grande el de NC indica que el valor estimado dependera más de un parámetro con respecto al resto y por lo tanto se busca el más pequeño.

### **Combinación 4: área y precipitación.**

Herramienta de cómputo: solver

R 2 (fórmula 34): 0.9043

Ecuación:  $Q = 0.04709413 * A^{0.4991} * hp^{1.2895}$ 

![](_page_59_Figure_0.jpeg)

*Gráfico 6.20 Relación entre los valores reales y los estimados para la región 26 en la combinación 4.* 

En general, para esta región las mejores ecuaciones coinciden con el mejor coeficiente de determinación, así como lo es para esta combinación.

### **Combinación 5: volumen y tiempo de concentración.**

Herramienta de cómputo: solver

R 2 (fórmula 34): 0.8705

Ecuación:  $Q = 1464.48914007 * v^{0.4996} * tc^0$ 

![](_page_60_Figure_0.jpeg)

*Gráfico 6.21 Relación entre los valores reales y los estimados para la región 26 en la combinación 5.* 

En esta ocasión el resultado elegido corresponde al segundo tomando en cuenta el  $\mathbb{R}^2$  pero cómo el coeficiente que multiplica las variables son grandes se elige el más pequeño y por eso esta es la mejor ecuación para la última ecuación.

En conclusión el mejor resultado tomando en cuenta todos los aspectos descritos antes, es la formada por el área y la precipitación (combinación 4) ya que los exponentes son pequeños, además de que se involucran menos variables y arroja un coeficiente de determinación mayor al 90% (0.9043) usando como herramienta la función solver del programa de Microsoft Excel. Y la ecuación es:

$$
Q = 0.04709413 * A^{0.4991} * hp^{1.2895}
$$

#### **B. Región 11: Presidio-San Pedro**

En esta región se aplicó la misma dinámica que para la región 26, solo que como anteriormente se describe, se generaron dos grupos de las estaciones que la conforman, así que obtendremos dos resultados para cada prueba que se resumen en las siguientes tablas.

1) Regresión lineal con la ecuación de la forma:  $Q = a_1 x_1 + a_2 x_2 + \cdots + a_n x_n$ 

![](_page_60_Figure_8.jpeg)

| Grupo Combinación          | Ecuación                                                                      | $\mathbb{R}^2$ |
|----------------------------|-------------------------------------------------------------------------------|----------------|
|                            | $Q = 12516.4918 * V + 101.5606 * NC + 157.8481 * tc - 6947.7266 \quad 0.8032$ |                |
| <i>Grupo</i>   Combinación | Ecuación                                                                      | $\mathbb{R}^2$ |
|                            | $Q = 1769.7089 * V - 8.9172 * NC - 14.7590 * tc + 805.5689$ 0.8337            |                |

*Tabla 6.35 Resultados al aplicar la herramienta regresión lineal para la combinación 1* 

2) Regresión lineal usando la ecuación de la forma  $\ln Q = \ln d + a \ln y_1 + b \ln y_2 + c \ln y_3$ que al aplicarle el antilogaritmo obtenemos  $Q = x_1^{a_1} * x_2^{a_2} * x_3^{a_3} * a_4$ . Lo obtenido se resume en los siguiente:

| Grupo          | Combinación | Ecuación                                                        | $\mathbb{R}^2$ |
|----------------|-------------|-----------------------------------------------------------------|----------------|
| $\mathcal{I}$  |             | $Q = exp^{-110.4424} * A^{1.8739} * NC^{17.3635} * hp^{6.1869}$ | 0.8197         |
| 2              |             | $Q = exp^{11.1381} * A^{0.4705} * NC^{-4.2920} * hp^{2.2232}$   | 0.5499         |
| $\mathcal I$   | 2           | $Q = exp^{-84.9648} * V^{2.2254} * NC^{22.9537} * tc^{-1.1436}$ | 0.8772         |
| 2              | 2           | $Q = exp^{49.7725} * V^{1.1133} * NC^{-9.2939} * tc^{-0.9320}$  | 0.4964         |
| $\mathcal I$   | 3           | $Q = exp^{-71.1974} * V^{1.4842} * NC^{18.7796}$                | 0.5930         |
| $\mathcal{P}$  | 3           | $Q = exp^{49.1738} * V^{0.1818} * NC^{11.5758}$                 | 0.4902         |
| $\mathcal I$   | 4           | $Q = exp^{-32.9543} * A^{1.4824} * hp^{6.1705}$                 | 0.7205         |
| $\overline{c}$ | 4           | $Q = exp^{-32.9543} * A^{1.4824} * hp^{6.1705}$                 | 0.5540         |
| $\mathcal I$   | 5           | $Q = exp^{11.4116} * V^{1.4762} * tc^{0.8161}$                  | 0.7525         |
| $\mathcal{L}$  | 5           | $Q = exp^{10.9679} * V^{1.1155} * tc^{-1.0945}$                 | 04898          |

*Tabla 6.36 Resultados al aplicar la herramienta regresión lineal con los ln para las 3 combinaciones.* 

3) Solver del programa Excel para la función de tipo exponencial para las diferentes combinaciones propuestas.

![](_page_61_Picture_591.jpeg)

| Grupo | Combinación | Ecuación                                       | $\mathbb{R}^2$ |
|-------|-------------|------------------------------------------------|----------------|
|       |             | $Q = 1119.85733507 * A^{0.0824} * hp^{0.5324}$ | 0.8435         |
|       |             | $Q = 0.000000006 * A^{1.0288} * hp^{3.8994}$   | 0.9584         |
|       |             | $Q = 234776.52626101 * V^{0.004} * tc^{0}$     | 0.5629         |
|       |             | $Q = 296.89348612 * V^{4.4912} * tc^0$         | 0.9366         |

*Tabla 6.37 Resultados al aplicar la herramienta Solver para las 3 combinaciones.* 

4) Algoritmos genéticos a través de programa elaborado en Matla (Holland, 1975) (Rodríguez, Arganis, Cruickshank, & Domínguez, 2012) para la ecuación de tipo  $Q = x_1^{a_1} * x_2^{a_2} *$  $x_3^{a_3} * a_4$ . Los resultados se resumen en la siguiente tabla:

|                            | Grupo Combinación | Ecuación                                                   | $\mathbb{R}^2$ |
|----------------------------|-------------------|------------------------------------------------------------|----------------|
| $\mathcal{I}$              |                   | $Q = 0.00030519 * A^{0.6751} * NC^0 * hp^{2.2434}$         | 0.6782         |
| 2                          |                   | $Q = 0.00030519 * A^{0.6702} * NC^0 * hp^{2.1256}$         | 0.8533         |
| $\mathcal I$               | 2                 | $Q = 1.77831350 * V^{1.4991} * NC^{2.9801} * tc^{-1.4444}$ | 0.8631         |
| 2                          | 2                 | $Q = 0.06526294 * V^{2.8959} * NC^{1.7585} * tc^{0.3818}$  | 0.9114         |
| 3                          |                   | $Q = 0.00671407 * V^{0.7404} * NC^{3.1520}$                | 0.5423         |
| 3                          | 2                 | $Q = 3.60209970 * V^{3.3503} * NC^{1.1646}$                | 0.9132         |
| $\boldsymbol{\mathcal{A}}$ |                   | $Q = 0.00030519 * A^{0.6745} * hp^{2.2443}$                | 0.6780         |
| $\boldsymbol{\mathcal{A}}$ | $\mathcal{L}$     | $Q = 0.000305185 * A^{0.6708} * hp^{2.1241}$               | 0.8533         |
| 5                          |                   | $Q = 10.0000 * V^0 * tc^{1.5876}$                          | $-0.1338$      |
| 5                          | $\mathcal{L}$     | $Q = 10.0000 * V^{2.3615} * tc^{0.965}$                    | 0.9075         |

*Tabla 6.38 Resultados al aplicar algoritmos genéticos en matlab para 2 combinaciones.* 

5) Herramienta cftool de Matlab para la ecuación de tipo exponencial anterior solo para tres de cinco combinaciones.

![](_page_62_Picture_556.jpeg)

| Grupo Combinación | Ecuación generada                      | $\mathbb{R}^2$ |
|-------------------|----------------------------------------|----------------|
|                   | $Q = 54.14 * V^{2.7480} * tc^{0.5531}$ | 0.9104         |

*Tabla 6.39 Resultados al aplicar la herramienta cftool para 1 combinación.* 

En resumen el mejor resultado (tomando en cuenta el coeficiente de determinación y el valor de los exponentes) para el grupo 1 de esta región es el de la combinación número 4 (área y precipitación) utilizando como herramienta de algoritmos genéticos en Matlabla función cftool de Matlab, obteniendo un R<sup>2</sup> de 0.7738 y la ecuación resultante es  $Q = 0.00000000022 * A^{0.9908} * hp^{4.745}$ 

![](_page_63_Figure_3.jpeg)

*Gráfico 6.22 Relación entre los valores reales y los estimados para la mejor combinación y herramienta utilizada de la región 11 grupo 1.*

Para el grupo número 2 el mejor resultado es utilizando la combinación 4 (área y precipitación) por medio de la función solver, en donde el coeficiente de determinación es igual a 0.9584 y la ecuación final es:

$$
Q = 0.000000006 * A^{1.0288} * hp^{3.8994}
$$

![](_page_64_Figure_0.jpeg)

*Gráfico 6.23 Relación entre los valores reales y los estimados para la mejor combinación y herramienta utilizada de la región 11 grupo 2.*

Al igual que en la región anterior se anexa el gráfico de los resultados estimados por medio de la ecuación elegida comparándolos con los valores reales y una línea a 45° (relación 1 a 1 esperada como el resultado perfecto) para representar lo obtenido y evaluar el resultado.

#### **C. Región 9: Sonora Sur**

En esta región se aplicó la misma dinámica que para la regiones 26 y 11, pero al igual que la 26 se toma la decisión de manejar a la región como unidad, ya que eran pocas estaciones hidrométricas y los resultados siempre fueron satisfactorios.

1) Regresión lineal con usando los datos reales y no logaritmos. Como se menciona anteriormente, solo es para mostrar el resultado con otro tipo de ecuación y no solo la de tipo potencial.

| Combinación | Ecuación                                                    | R²     |
|-------------|-------------------------------------------------------------|--------|
| 1           | $Q = 379.5893 * V + 43.4447 * NC + 4.8877 * tc - 2960.0535$ | 0.7874 |

*Tabla 6.40 Resultados al aplicar la herramienta regresión lineal para la combinación 1* 

## 2) Regresión lineal usando los logaritmos naturales de los datos.

![](_page_65_Picture_416.jpeg)

*Tabla 6.41 Resultados al aplicar la herramienta regresión lineal con los ln para las 3 combinaciones.* 

## 3) Solver del programa Excel con la base de datos real.

| Combinación | Ecuación                                                  | $\mathbb{R}^2$ |
|-------------|-----------------------------------------------------------|----------------|
|             | $Q = 0.00001575 * A^{0.3422} * NC^{2.7702} * hp^{0.8623}$ | 0.9492         |
| 2           | $Q = 0.00000141 * V^{0.5024} * NC^{4.8294} * tc^0$        | 0.9150         |
| 3           | $Q = 0.00002810 * V^{0.4363} * NC^{4.1525}$               | 0.9089         |
|             | $Q = 203.94601745 * A^{0.1326} * hp^{0.429}$              | 0.8300         |
|             | $Q = 1187.80296810 * V^{0.4216} * tc^0$                   | 0.7699         |

*Tabla 6.42 Resultados al aplicar la herramienta Solver para las 3 combinaciones.* 

4) Algoritmos genéticos a través de programa elaborado en Matlab (Holland, 1975) (Rodríguez, Arganis, Cruickshank, & Domínguez, 2012) con los valores reales.

| Combinación | Ecuación                                                   | $\mathbb{R}^2$ |
|-------------|------------------------------------------------------------|----------------|
|             | $Q = 0.00030519 * A^{0.5554} * NC^{1.3028} * hp^{0.9870}$  | 0.8285         |
|             | $Q = 0.05523850 * V^{1.2757} * NC^{3.2749} * tc^{-1.0620}$ | 0.9260         |
| 3           | $Q = 0.00030519 * V^{0.5426} * NC^{3.6152}$                | 0.8916         |
|             | $Q = 0.00854518 * A^{0.5719} * h p^{1.5052}$               | 0.7881         |
|             | $Q = 10.0000 * V^0 * tc^{1.0944}$                          | 0.6324         |

*Tabla 6.43 Resultados al aplicar algoritmos genéticos en matlab para 2 combinaciones.* 

62

 $\omega$ 

#### 5) Herramienta cftool de Matlab para la ecuación de tipo exponencial.

| Combinación    | Ecuación generada                            | $\mathbb{R}^2$ |
|----------------|----------------------------------------------|----------------|
| 3              | $Q = 0.0000000087 * V^{0.6980} * NC^{5.947}$ | 0.9085         |
| $\overline{4}$ | $Q = 0.008749 * A^{0.5717} * h p^{1.5000}$   | 0.7882         |
| 5              | $Q = 9421 * V^{0.8856} * tc^{-0.5783}$       | 0.8239         |

*Tabla 6.44 Resultados al aplicar la herramienta cftool para 1 combinación.* 

La mejor ecuación es  $Q = 0.07034516 * V^{1.2757} * NC^{3.2749} * tc^{-1.0620}$  resultado de aplicar la combinación entre el volumen, el número de curva y el tiempo de concentración (número 2) y la herramienta algoritmos genéticos en donde calculando el coeficiente de determinación se obtiene un valor de 0.9260 que para evaluar el resultado se grafican los valores estimados de esta ecuación contra los valores reales y además se comparan con una línea a 45° ya que la tendencia de la línea sería el resultado perfecto.

![](_page_66_Figure_4.jpeg)

*Gráfico 6.24 Relación entre los valores reales y los estimados para la mejor combinación y herramienta utilizada de la región 9.* 

### **VII. RESULTADOS Y COMENTARIOS**

### **1. Regionalización**

El encerrar las estaciones con diferentes colores y regiones no da una mejor visión de los resultados, ya que para poder usarlos en algún ejemplo se requiere de poder ubicar la cuenca a estudiar y saber en grupo acomodarla para que a la hora de elegir la ecuación de la región y encontrar el gasto de diseño, éste sea correcto. Todos los datos estimados (X<sub>est</sub>) por cada periodo de retorno junto con el gasto medio obtenido con la ecuación del tipo potencial, nos facilitan el proceso de encontrar el gasto de diseño de acuerdo al tipo de proyecto hidráulico a desarrollar.

Como parte de resumir lo obtenido, se anexan los Xest por grupo y por región para así poder observar y comparar entre sí los datos resultantes.

#### **Región 9**

| Tr             | Grupo 1                   | Grupo 2                   |  |
|----------------|---------------------------|---------------------------|--|
|                | $\mathbf{X}_{\text{est}}$ | $\mathbf{X}_{\text{est}}$ |  |
| $\overline{2}$ | 0.67                      | 0.90                      |  |
| 5              | 1.20                      | 1.53                      |  |
| 10             | 1.82                      | 194                       |  |
| 50             | 4.47                      | 2.84                      |  |
| 100            | 5.43                      | 3.23                      |  |
| 500            | 7.55                      | 4.11                      |  |
| 1000           | 8.45                      | 449                       |  |
| 5000           | 10.49                     | 5.38                      |  |
| 10000          | 11.43                     | 5.76                      |  |

*Tabla 7.1 Resultados de valores estimados para diferentes periodos de retorno de la región 9.* 

![](_page_67_Picture_221.jpeg)

#### **Región 11**

![](_page_67_Picture_9.jpeg)

| $\bm{Tr}$ |       |      | Grupo 1 $X_{est}$   Grupo 2 $X_{est}$   Grupo 3 $X_{est}$   Grupo 4 $X_{est}$ |      |
|-----------|-------|------|-------------------------------------------------------------------------------|------|
| 1000      | 8.79  | 5.18 | 5.25                                                                          | 3.38 |
| 5000      | 10.91 | 6.12 | 6.28                                                                          | 3.98 |
| 10000     | 11.80 | 6.55 | 6.72                                                                          | 4.24 |

*Tabla 7.2 Resultados de valores estimados para diferentes periodos de retorno de la región 11.* 

### **Región 26**

|       | Grupo<br>1 | Grupo<br>2                | Grupo<br>3                | Grupo<br>4  |
|-------|------------|---------------------------|---------------------------|-------------|
| Tr    | Xest       | $\mathbf{X}_{\text{est}}$ | $\mathbf{X}_{\text{est}}$ | <b>Xest</b> |
| 2     | 0.66       | 0.76                      | 0.90                      | 0.93        |
| 5     | 1.55       | 1.58                      | 1.44                      | 1.32        |
| 10    | 2.46       | 2.14                      | 1.79                      | 1.59        |
| 50    | 4.78       | 3.10                      | 2.57                      | 2.16        |
| 100   | 5.67       | 3.48                      | 2.90                      | 2.41        |
| 500   | 7.64       | 4.33                      | 3.67                      | 2.97        |
| 1000  | 8.47       | 4.70                      | 3.99                      | 3.21        |
| 5000  | 10.40      | 5.56                      | 4.75                      | 3.77        |
| 10000 | 11.28      | 5.90                      | 5.08                      | 4.02        |

*Tabla 7.3 Resultados de valores estimados para diferentes periodos de retorno de la región 26.* 

Al observar los resultados se pude notar que conforme aumenta la cantidad de años en el periodo de retorno aumenta el valor estimado pero que si comparamos entre grupos, al disminuir el coeficiente de variación también disminuye el Xest, por lo tanto al usar los resultados en una cuenca con escasa o nula información en el registro de gastos de escurrimiento se debe elegir bien el grupo al que pertenece, ya que de ello depende de que el gasto de diseño sea correcto para diseñar a obra o proyecto hidráulico.

En esta investigación de presentaron dos casos en dos regiones de las elegidas para aplicar la metodología (a la hora de regionalizar) ya que a pesar de podíamos dividir las estaciones en dos grupos (por cantidad de estaciones que contienen y la ubicación tomando como parámetro el río o cuenca al que pertenecen) no fue posible para una de ellas, región 26 en donde el parámetro para dividir era si pertenecía al valle de México o no, ya que por medio del coeficiente de determinación podíamos notar que empeoraban los resultados, a diferencia de la región 11 en donde la división era

![](_page_68_Picture_7.jpeg)

a partir del río San Pedro si es que las estaciones se encontraban arriba o debajo de éste, que acrecentaba ese coeficiente y por lo tanto la confiabilidad era mayor.

Se recomienda observar la fisiografía del lugar para poder tomar la decisión de dividir o no la región en grupos, tener un criterio, ya que de ello depende la confiabilidad de los resultados, si se quisiera reproducir la metodología descrita en esta investigación.

#### **2. Ecuaciones Regionales**

Al inicio se habían planteado solo tres combinaciones con las diferentes variables propuestas, pero al observar los resultados, en especial la ecuación generada por la función solver del programa Microsoft Excel para el grupo 2 de la región 11 se observó que el número de curva tenía un exponente muy pequeño, entonces se quita de la combinación para generar una cuarta opción que relacionaba solo al área con la precipitación y se propuso una más de dos variables, la quinta con el volumen y el tiempo de concentración, derivada de la combinación número 2. Se desarrollaron utilizando las cuatro herramientas iniciales antes descritas, regresión lineal usando los logaritmos de los valores reales, la comando cftool del programa Matlab, la función solver y algoritmos genéticos (programa elaborado en Matlab). Los resultados obtenidos fueron favorables en la mayoría de los casos, tanto que algunas de ellas se eligieron como mejores resultados.

Como resumen se anexa una tabla por región y grupo con los tres mejores resultados elegidos y a su vez el mejor resultado elegido.

![](_page_69_Picture_142.jpeg)

*Tabla 7.4 Elección de mejores resultados para la región 9.* 

![](_page_69_Picture_143.jpeg)

![](_page_69_Picture_144.jpeg)

![](_page_69_Figure_9.jpeg)

![](_page_70_Picture_146.jpeg)

*Tabla 7.5 Elección de mejores resultados para la región 11 Grupo 1.* 

#### **Región 11 Grupo 2**

![](_page_70_Picture_147.jpeg)

*Tabla 7.6 Elección de mejores resultados para la región 11 Grupo 2.* 

#### **Región 26**

![](_page_70_Picture_148.jpeg)

*Tabla 7.7 Elección de mejores resultados para la región 26.* 

Como se puede observar la mayoría de los resultados elegidos como mejores, tomando en cuenta el coeficiente de determinación y el valor del exponente y o coeficiente que multiplica a todas las variables (que no sea muy grande o igual a cero), entre menos variables menor es la diferencia entre los valores reales y los estimados, y si hablamos de la herramienta que ayuda a proporcionar mejores resultados la función solver del programa Microsoft Excel coincidió con todas las elecciones hechas. Como variables principales en las ecuaciones resultantes se encuentra la precipitación y el área, si solo pudiéramos disponer de esos datos se puede trabajar y desarrollar la misma metodología descrita en esta investigación y se pueden esperar buenos resultados.

### **3. Desarrollo de ejemplo con los resultados**

Como parte de los resultados, se anexa la aplicación de los resultados encontrados en la investigación para una cuenca que cuente con algunos registros (26423 El Refugio) en el primer caso, y para una cuenca no aforada (26422 Clavo de Oro) para poder comparar los resultados.

#### **A. El Refugio (26423)**

En el siguiente Mapa se encuentra la cuenca delimitada a partir dela estación hidrométrica, la delimitación se realizó por medio del programa ArcMap y este último también ayudó a la obtención de las características fisiográficas de la cuenca.

![](_page_71_Figure_4.jpeg)

*Figura 7.1 Delimitación de la cuenca EL Refugio y su cauce principal.*
Para los datos de la precipitación se toman del anexo número D que son mapas de isoyetas de precipitación media de las máximas en 24 horas, elaborado por el Instituto de Ingeniería, UNAM. Las características fisiográficas obtenidas para poder aplicar la ecuación regional  $Q = 0.4709413$  \*  $A^{0.4991} * hp^{1.2895}$  son las siguientes:

| <b>Característica</b> | Valor |
|-----------------------|-------|
| $\text{Area (km}^2)$  | 16.29 |
| Precipitación (mm)    | 120   |

*Tabla 7.8 Características fisiográficas necesarias para aplicar la ecuación regional.* 

<span id="page-72-0"></span>El resultado de aplicar la ecuación elegida como la mejor opción, con los datos de la cuenca es un gasto medio **Q = 90.97m<sup>3</sup>**

Como se había descrito anteriormente, para poder obtener los gastos de diseño para diferentes periodos de retorno, en la figura correspondiente a su región hidrológica, se debe identificar a que grupo pertenece para elegir la tabla que contenga los X<sub>est</sub>, en este caso como pertenece al grupo No. 2 que se identifica de color verde los valores estimados y gastos de diseño son:

| Tr                | $X_{est}$ | $Q_{est}(m^3/s)$ |
|-------------------|-----------|------------------|
| 2                 | 0.76      | 69.14            |
| 5                 | 1.58      | 143.73           |
| 10                | 2.14      | 194.67           |
| 20                | 2.58      | 234.70           |
| 50                | 3.10      | 282.00           |
| <i><b>100</b></i> | 3.48      | 316.57           |
| 500               | 4.33      | 393.89           |
| 1,000             | 4.70      | 427.55           |
| 5,000             | 5.56      | 505.78           |
| 10,000            | 5.90      | 536.71           |

<span id="page-72-1"></span>*Tabla 7.9 Gastos estimados para diferentes periodos de retorno usando la ecuación regional, estación el Refugio.* 

Se tiene un registro de 19 años, obtenido del BANDAS, el cual se muestra a continuación. El registro mensual por año es completo, por tal motivo se obtiene la media de todos los años de registro y tiene un valor de  $157.04 \text{ m}^3\text{/s}$ 

69

| Año  | Gasto ( $m^3/s$ ) |  |
|------|-------------------|--|
| 1973 | 184.00            |  |
| 1974 | 233.50            |  |
| 1975 | 116.10            |  |
| 1976 | 373.90            |  |
| 1977 | 187.50            |  |
| 1978 | 170.00            |  |
| 1979 | 128.00            |  |
| 1980 | 7.09              |  |
| 1981 | 77.70             |  |
| 1982 | 80.20             |  |
| 1983 | 94.00             |  |
| 1984 | 164.10            |  |
| 1985 | 175.77            |  |
| 1986 | 81.00             |  |
| 1987 | 181.20            |  |
| 1988 | 125.80            |  |
| 1989 | 207.00            |  |
| 1990 | 130.00            |  |
| 1991 | 266.90            |  |

*7.10 Registro anual de gastos máximos para la estación el Refugio.* 

<span id="page-73-0"></span>Utilizando el gasto medio del registro anual de la estación, obtenemos los gastos estimados para diferentes periodos de retorno.

| Tr     | $X_{est}$ | $Q_{est}(m^3/s)$ |
|--------|-----------|------------------|
| 2      | 0.76      | 119.35           |
| 5      | 1.58      | 248.12           |
| 10     | 2.14      | 336.07           |
| 20     | 2.58      | 405.16           |
| 50     | 3.1       | 486.82           |
| 100    | 3.48      | 546.50           |
| 500    | 4.33      | 679.98           |
| 1,000  | 4.7       | 738.09           |
| 5,000  | 5.56      | 873.14           |
| 10,000 | 5.9       | 926.53           |

<span id="page-73-1"></span>*Tabla 7.11 Gastos estimados para diferentes periodos de retorno usando el registro del BANDAS, estación el Refugio.* 

Por lo tanto se puede observar los valores que son un tanto distintos uno de otro, en parte porque el registro al ser corto (menor a 30 años de registro) puede no representar adecuadamente la media y por otro, a la imprecisión en los ajustes de la fórmula regional.

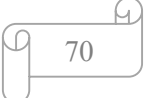

#### **B. Clavo de Oro (26422)**

Como para el caso anterior, solo que sin registro de datos confiable y sin suficientes años de registro, solo aplicamos la ecuación para hallar el gasto medio estimado por medio la ecuación y los gastos estimados para los diferentes periodos de retorno a partir de los valores estimados encontrados por grupo de cada región. Esta estación también pertenece a la región hidrológica 26 y su cuenca delimitada se muestra en la siguiente figura.

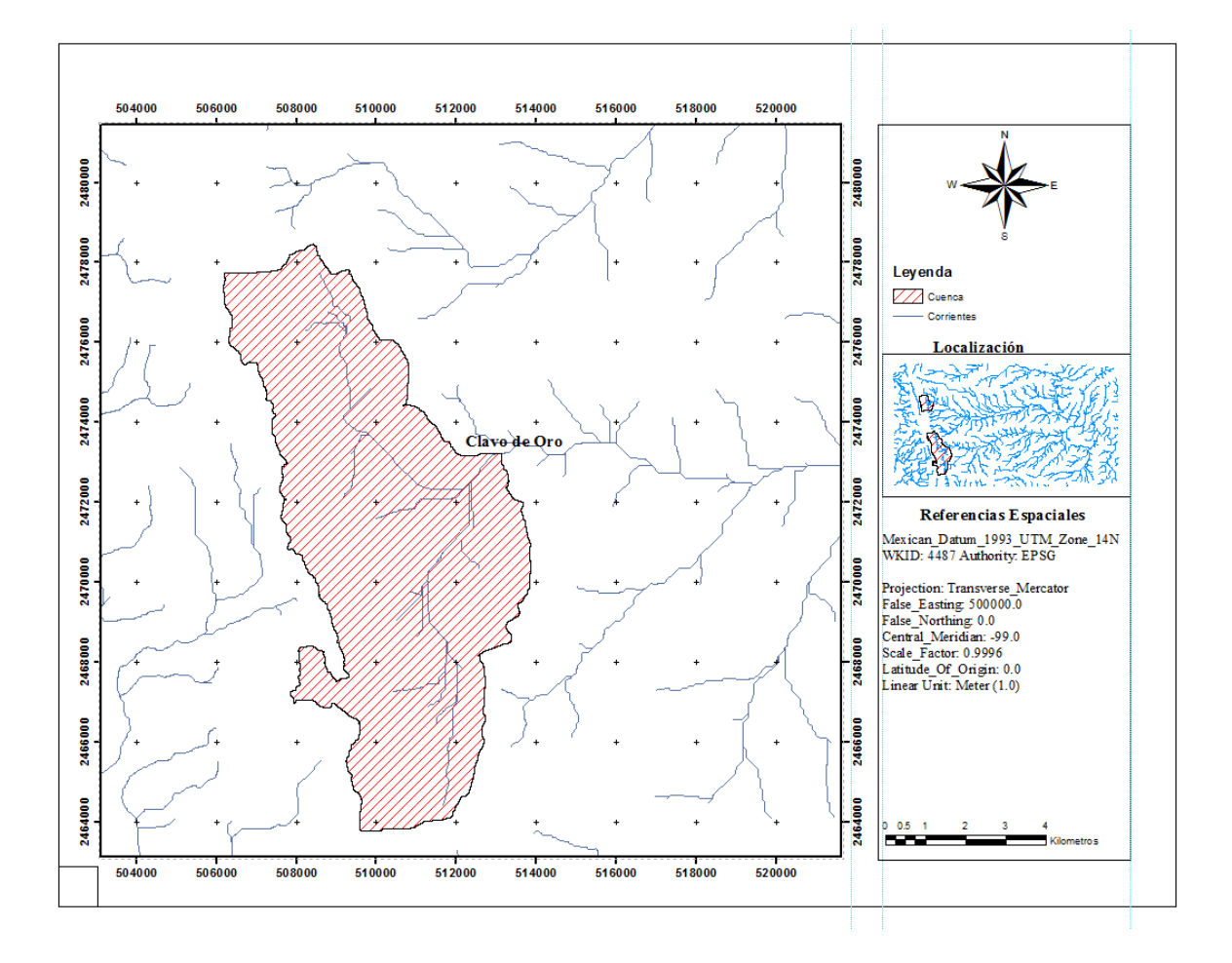

*Figura 7.2 Delimitación de la cuenca Clavo de Oro y su cauce principal.* 

<span id="page-74-0"></span>El valor de la precipitación también se toma con ayuda de anexo D tomando en cuenta la ubicación de la cuenca. Los resultados son los siguientes:

| Ecuación                                      | $Q = 0.4709413 * A^{0.4991} * hp^{1.2895}$ |
|-----------------------------------------------|--------------------------------------------|
| Area $(km2)$                                  | 58.83                                      |
| Precipitación (mm)                            | 120.00                                     |
| Gasto medio estimado (Q en m <sup>3</sup> /s) | 172.70                                     |

<span id="page-75-0"></span>*Tabla 7.12 Características fisiográficas, precipitación y gasto medio estimado de la cuenca Clavo de Oro.* 

Los gastos estimados (tomados a partir del grupo número dos, color verde, que es al que pertenece de acuerdo al análisis realizado) para los diferentes periodos de retorno se muestran en la siguiente tabla.

| Tr                | $X_{est}$ | $Q_{est}(m^3/s)$ |
|-------------------|-----------|------------------|
| 2                 | 0.76      | 131.25           |
| 5                 | 1.58      | 272.87           |
| 10                | 2.14      | 369.58           |
| <b>20</b>         | 2.58      | 445.57           |
| 50                | 3.10      | 535.37           |
| <i><b>100</b></i> | 3.48      | 601.00           |
| 500               | 4.33      | 747.79           |
| 1,000             | 4.70      | 811.69           |
| 5,000             | 5.56      | 960.21           |
| 10,000            | 5.90      | 1,018.93         |

*Tabla 7.13 Gastos estimados para diferentes periodos de retorno, estación Clavo de Oro.* 

<span id="page-75-1"></span>Como no hay registro confiable y de años de registro suficiente solo se aplicó la metodología antes descrita.

### **4. Comentarios**

Como se describe anteriormente, en los mapas de la ubicación de las estaciones que conforman cada región, se aprecia que los grupos con el resultado mayor del factor grupo homogéneo es porque se encuentran al inicio de la corriente del río (nacimiento), así como el ultimo valor representa el final de la misma. Los valores medios representan la unión de corrientes o también si alguna corriente desemboca en alguna otra.

A pesar de que se tuvo que dividir la región 11 en dos grupos (con base en el límite que es el río San Pedro) para mejorar los resultados, al aplicar la herramienta de algoritmos genéticos se obtuvieron

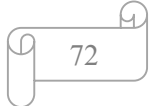

valores muy parecidos tanto en el coeficiente independiente como en los exponentes de las variables para las combinaciones 1 y 4, en ambas se encuentran como variables el área y la precipitación; entonces se puede deducir que los valores de toda la región son homogéneos, al menos en esas dos variables. Cabe mencionar que se elimina la estación 11076 llamada la Estancia por estar muy alejada de todas las estaciones restantes.

También se hace notar que los coeficientes del área para la mayoría de los casos (exponente) se encuentra en un rango de entre 0.50 y 1.00 siendo pocos los que rebasan en mayor valor; en el caso del número de curva en la mayoría arrojaba un valor muy grande (mayor a 5) algunos casos hasta de 22 y por lo tanto esta variable generaba mayor peso en la ecuación, por tal motivo uno de los parámetros para elegir el mejor resultado fue un exponente relativamente chico (menor a 5) si es que era posible. El exponente de las variables no debía ser muy grande para que la ecuación no tuviera mayor peso en alguna u otra variable que conformara alguna combinación para la búsqueda de la para la ecuación.

En el anexo B se muestran los gráficos comparando los valores reales con los estimados, pero en el caso especial de la aplicación de la herramienta solver se observa un desfase entre una recta a 45° (indica la relación perfecta entre los valores esperados y los reales) y la que se forma con la relación de y<sub>calc</sub> y y(Q<sub>m</sub>) ya que se buscaba que el coeficiente R<sup>2</sup> fiera igual a 1, motivo que genera que haya buenos resultados pero la gráfica se vea un tanto distorsionada.

El solver como herramienta para encontrar la ecuación, generó la mayoría de los mejores resultados elegidos pero se encontró cierta problemática al graficar los valores reales con los estimados al compararlos con una línea a 45° (relación 1 a 1 de las variables) ya que se usa al R2 como parámetro para buscar los exponentes y coeficientes; entonces si en vez de usarlo se busca la mínima diferencia entre los valores reales y estimados las gráficas podrían no tener esta problemática.

### **VIII. BIBLIOGRAFÍA**

- Domínguez Mora, R., Arganis Juárez , M. L., Gusmán García, H., Carrizosa Elizondo, E., Esquivel Garduño, G., & Fuentes Mariles, G. E. (2014). Modelos regionales de escurrimientos máximos instantáneos en la República Mexicana. México, DF., México.
- Domínguez Mora, R., Arganis Juárez, M. L., González Villarreal, F., Carrizosa Elizondo, E., Esquivel Garduño, G., Fuentes Mariles, G. E., & Guzmán García, H. (2013). *Regionalización de datos de escurrimiento de las regiones hidrológicas de México para la estimación de avenidas de diseño.* México, DF.
- Escalante Sandoval, C. A., & Reyes Chávez, L. (2008). *Técnicas estadísticas en hidrología.* México.
- Gómez Aguilar, E. (2014). NUEVOS MODELOS PARA EL CÁLCULO DE LOS ESCURRIMIENTOS EN LA REPÚBLICA MEXICANA. México, DF., México.
- Hidráulicos, S. d. (Diciembre de 1968). Boletín Hidrológico Num 30. México, DF.
- Hidráulicos, S. d. (Diciembre de 1969). Boletín Hidrológico No. 40. México, DF.
- Hidráulicos, S. d. (Diciembre de 1974). Boletín Hidrológico Num 46. México, DF.

Hidráulicos, S. d. (s.f.). Boletín Hidrológico No. 44. México, DF.

- Holland, J. (1975). *Adaptation in Natural and Artificial Systems.* USA: The University of Michigan Press. .
- Prezi. (2016). *Prezi*. Obtenido de https://prezi.com/wvahmbm1jr89/gumbel-2-poblacioneshidrologia-superficial/
- Rodríguez, V., Arganis, J., Cruickshank, V., & Domínguez, M. (2012). *Rainfall-runoff modelling using genetic programming.* Journal of Hydroinformatics. 14 (1).

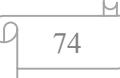

# **IX. INDICE DE GRÁFICOS**

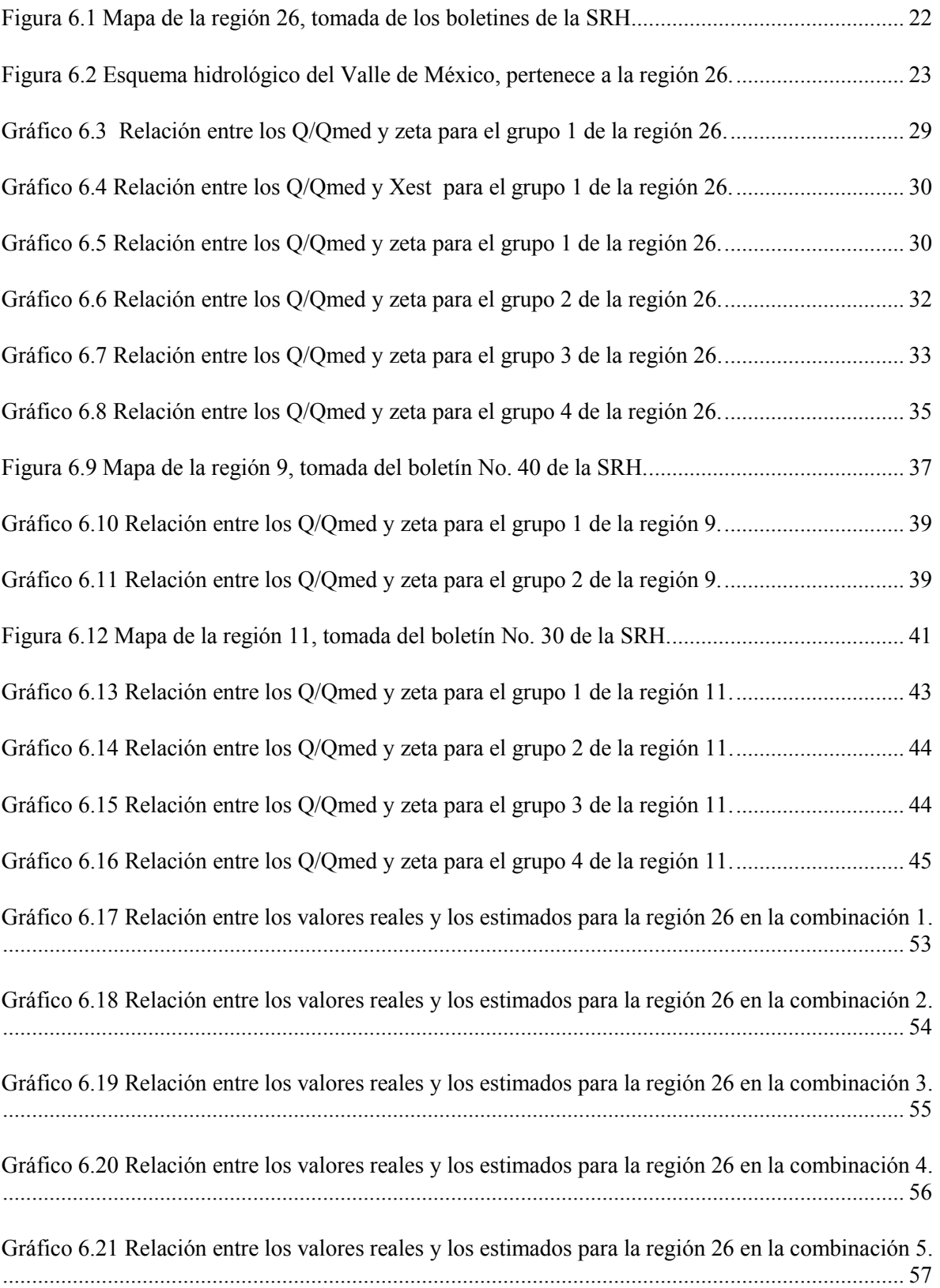

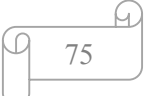

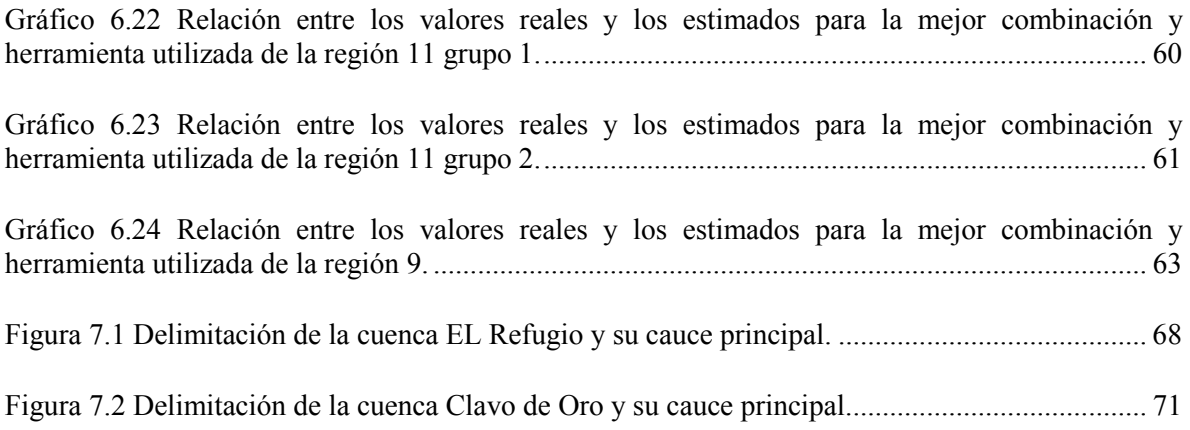

# **X. ÍNDICE DE TABLAS**

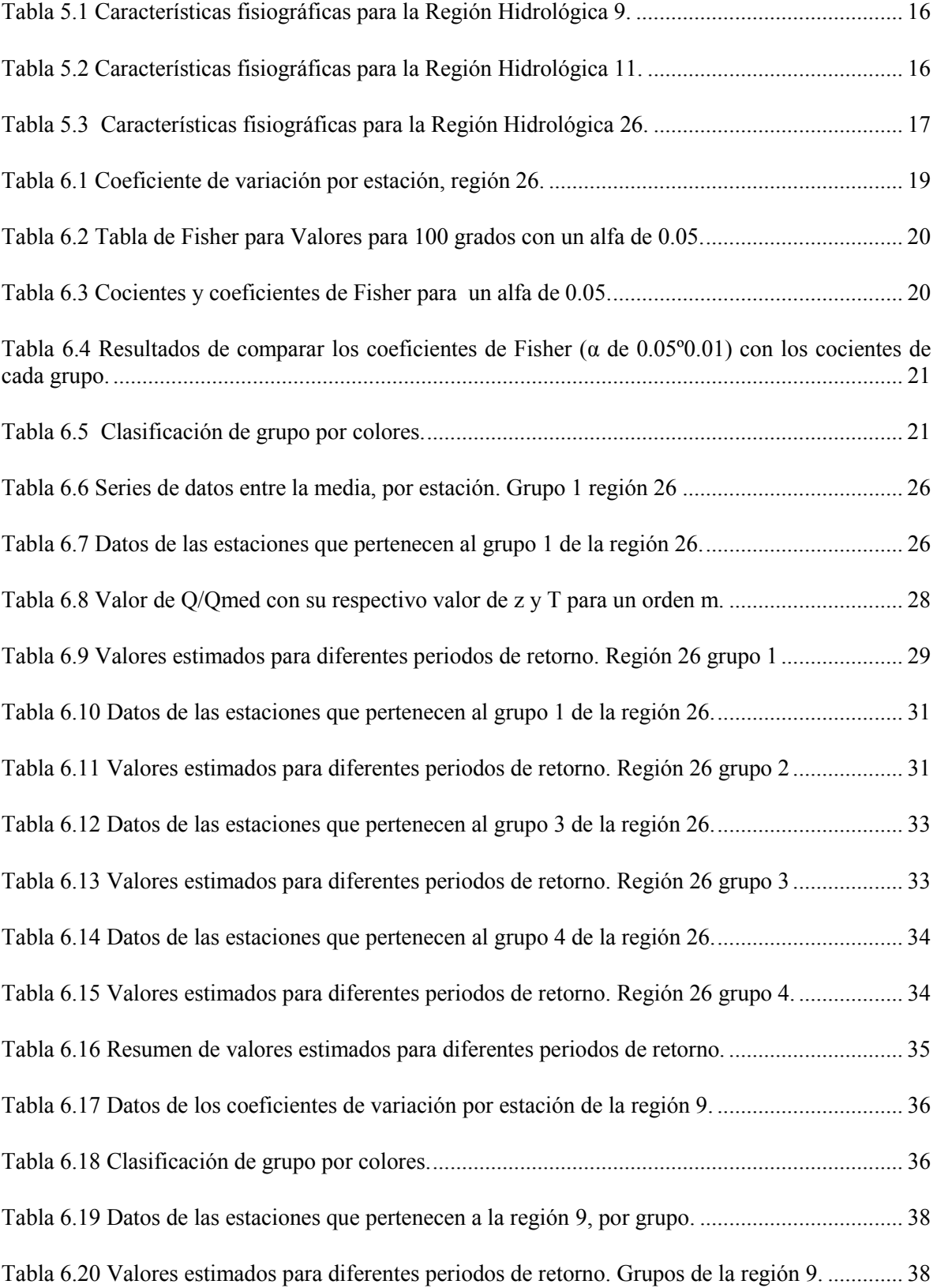

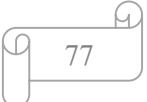

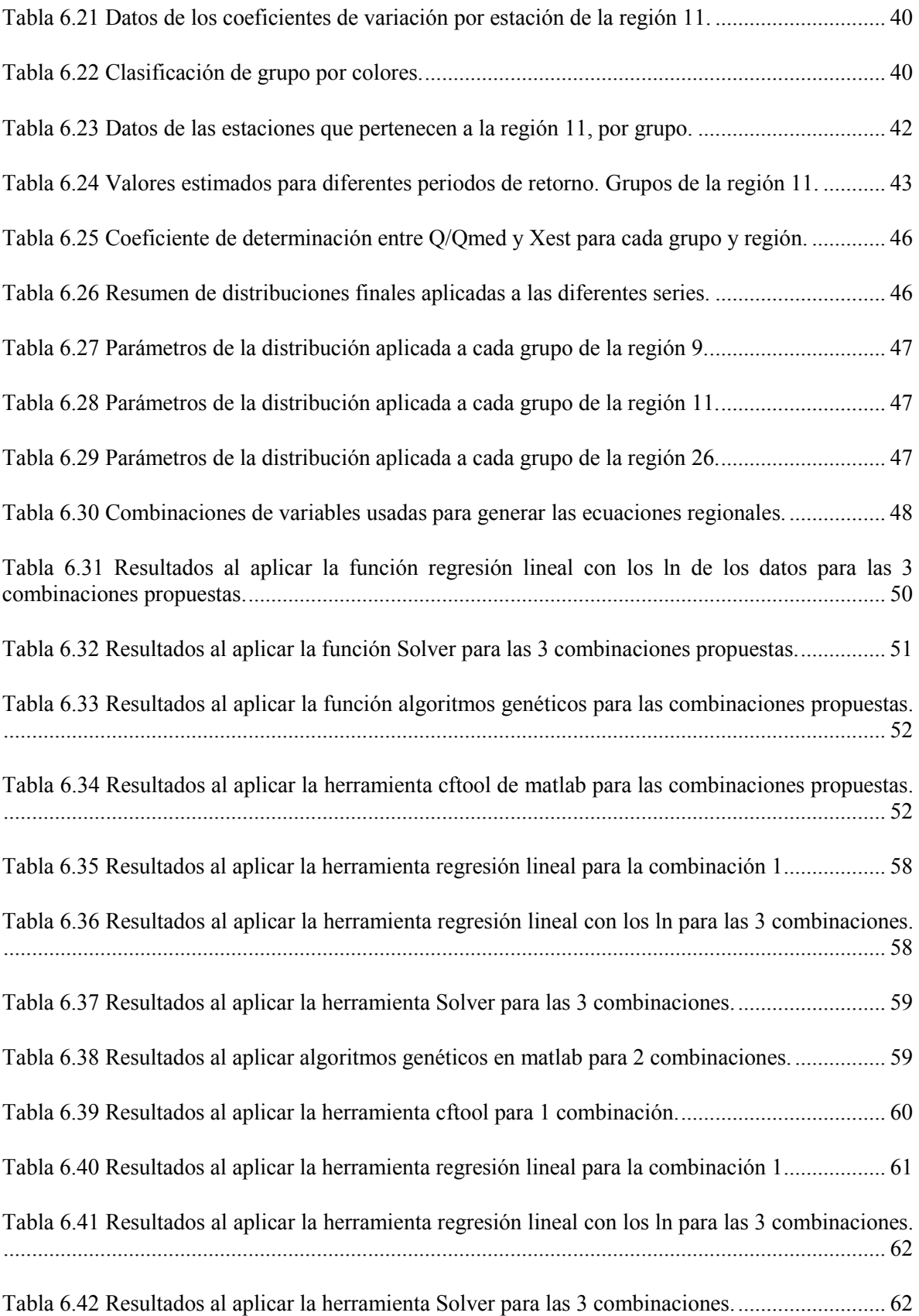

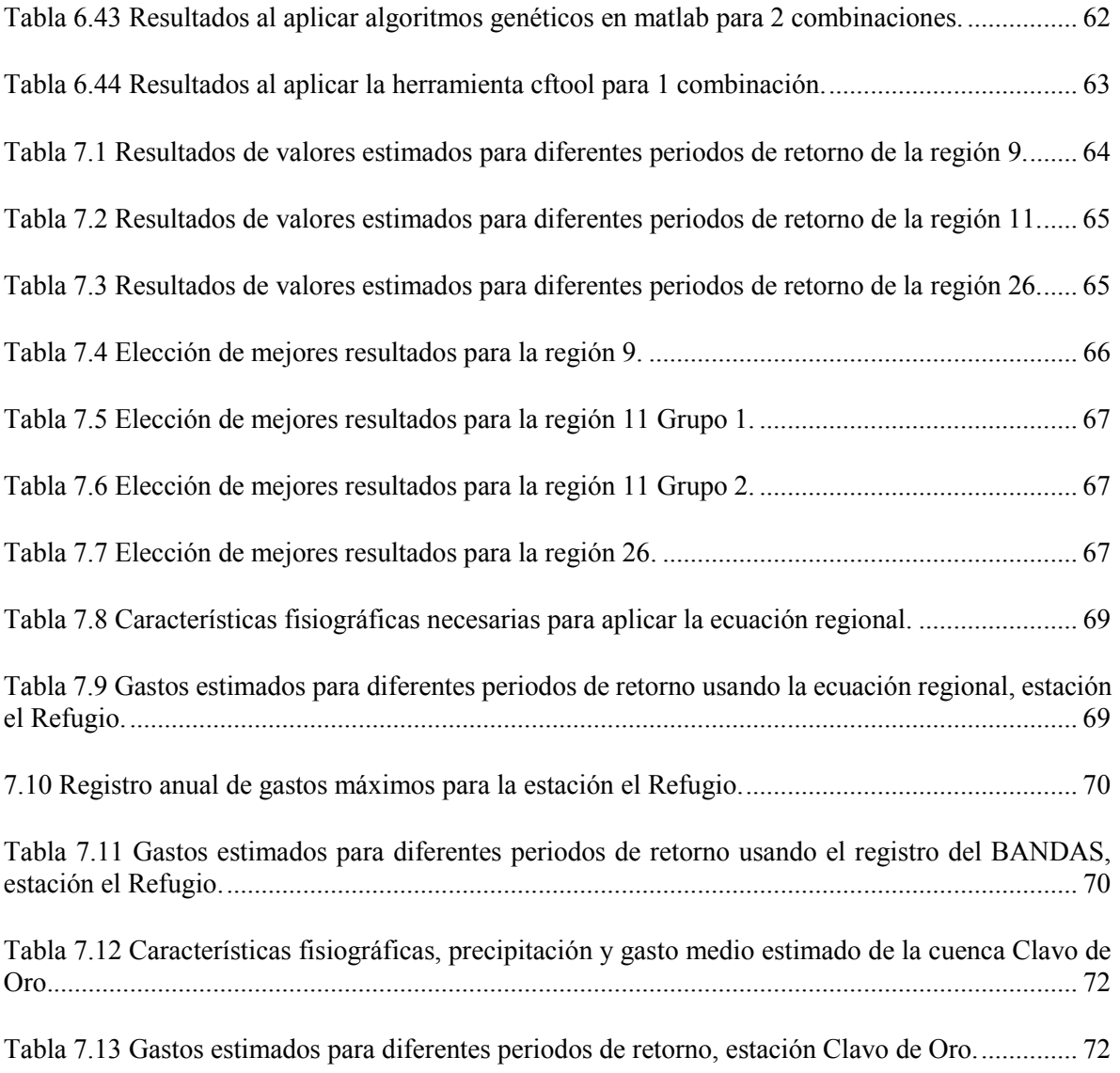

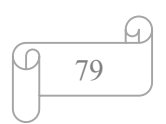

### **XI. ANEXOS**

Anexo A-Aplicación del AX

A-1 Región 9

A-2 Región 11

A-3 Región 26

## Anexo B-Generar ecuación

B-1 Generar Ec-Solver

B-2 Generar Ec-AG

B-3 Generar Ec-cftool

B-4 Generar Ec-Regresión lineal

Anexo C-Resumen de ecuaciones finales

Anexo D-Mapa isoyetas (IX. Golfo Norte)

Anexo E-Datos de las regiones

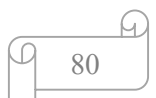